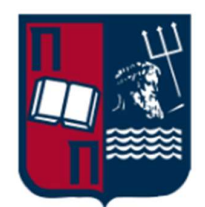

# Πανεπιστήμιο Πειραιώς – Τμήμα Πληροφορικής

Πρόγραμμα Μεταπτυχιακών Σπουδών «Προηγμένα συστήματα πληροφορικής – Ανάπτυξης λογισμικού και τεχνητής νοημοσύνης»

# Μεταπτυχιακή Διατριβή

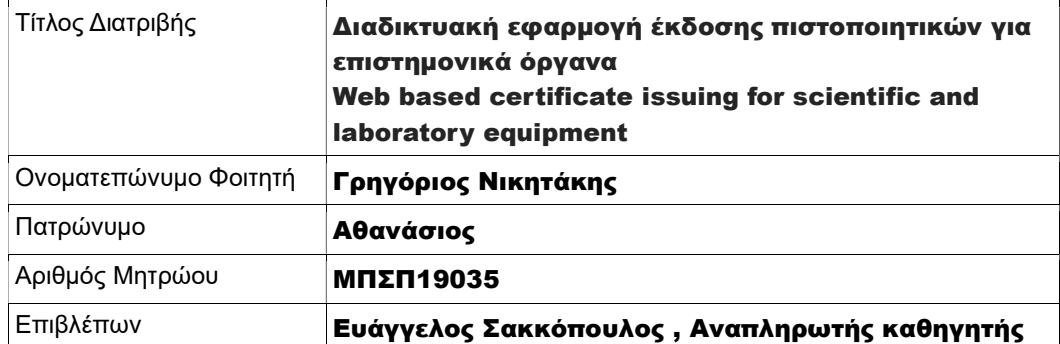

Ημερομηνία Παράδοσης Νοέμβριος 2022

# Τριμελής Εξεταστική Επιτροπή

Ευάγγελος Σακκόπουλος Αναπληρωτής Καθηγητής

Ευθύμιος Αλέπης Αναπληρωτής Καθηγητής

Διονύσιος Σωτήρόπουλος Επίκουρος Καθηγητής

Αφιερώνεται στους γονείς μου

# Ευχαριστίες

Θα επιθυμούσα να ευχαριστήσω θερμά τους συμφοιτητές μου Άγγελο, Σόνια, Μέγκυ, και Μάρθα στο μεταπτυχιακό πρόγραμμα, για τις όμορφες στιγμές που περάσαμε μαζί και την βοήθειά τους. Επίσης θα ήθελα να ευχαριστήσω την σύζυγό μου Ιωάννα που με βοήθησε με την υποστήριξή της όλο αυτό το διάστημα να μπορέσω να ανταπεξέλθω στις υποχρεώσεις του μεταπτυχιακού. Και τέλος τον επιβλέποντα καθηγητή της παρούσας εργασίας Κ. Ευάγγελο Σακκόπουλο για την ελευθερία που μου έδωσε στην επιλογή του θέματος και την βοήθειά του.

# Εφαρμογή έκδοσης πιστοποιητικών κατά ISO17025

#### Περίληψη

Η παρούσα μεταπτυχιακή διατριβή ασχολείται με την διαδικασία έκδοσης πιστοποιητικών σε επιστημονικά όργανα και πιο συγκεκριμένα σε αναλυτικούς ζυγούς. Αρχικά παρουσιάζεται η έννοια της διακρίβωσης που αποτέλεσμά της είναι το πιστοποιητικό, προκειμένου να είναι κατανοητές οι έννοιες και το πρόβλημα που προσπαθούμε να επιλύσουμε σε αυτή την εργασία. Επίσης αναλύεται ο τρόπος και η διαδικασία που ακολουθείται για την έκδοση του συγκεκριμένου πιστοποιητικού καθώς και οι απαραίτητοι υπολογισμοί για την τελική έκδοση του.

Η διαδικασία διακρίβωσης είναι αρκετά σημαντική στην εποχή μας, διότι απασχολείται με την πιστοποίηση των μετρητικών οργάνων για την οποιαδήποτε παραγωγή προϊόντος. Διακρίβωση είναι ο καθορισμός της σχέσης μεταξύ τιμών μιας ποσότητας, όπως αυτή προσδιορίζεται από ένα πρότυπο αναφοράς και των αντίστοιχων τιμών που προκύπτουν από τις ενδείξεις του υπό διακρίβωση οργάνου ή συστήματος. Ο προσδιορισμός αυτής της σχέσης (και διόρθωσης στην ένδειξη του υπό διακρίβωση οργάνου) πραγματοποιείται με την χρήση κατάλληλης μετρητικής μεθόδου και συμπεριλαμβάνει τον υπολογισμό της αβεβαιότητας της μέτρησης.

Ταυτόχρονα, λόγω της απαίτησης του ISO το προσωπικό που μπορεί να εξάγει αυτά τα αποτελέσματα πρέπει να είναι εκπαιδευμένο στις συγκεκριμένες μεθόδους, να είναι πιστοποιημένο από κρατικό φορέα (Εθνικό Σύστημα Διαπίστευσης, ΕΣΥΔ ) για να διεξάγει αυτές τις μεθόδους και τέλος να είναι από εξωτερικό συνεργάτη και όχι από τον ίδιο τον κάτοχο ή τον χρήστη του οργάνου για λόγους διασφάλισης των δεδομένων. Άρα η συγκεκριμένη εφαρμογή ασχολείται με δύο είδη χρηστών, τον πελάτη, που είναι ο κάτοχος ή ο χείριστής του οργάνου, και τον τεχνικό ο οποίος εκδίδει το πιστοποιητικό.

#### Abstract

This thesis will deal with the process of issuing certificates in scientific instruments and more specifically in analytical balances. Firstly, the concept of calibration is introduced where the result is the certificate, in order to understand the concepts and what we are trying to solve in this thesis. The way and the procedure followed to issue this certificate is also discussed, as well as the calculations necessary for the final issue of the certificate.

The calibration process is quite important nowadays because you are concerned with the certification of measuring instruments for any product production. Calibration is the determination of the relationship between the values of a quantity as determined by a reference standard and the corresponding values obtained from the readings of the instrument or system under calibration. The determination of this relationship (and a correction to the reading of the instrument under calibration) is carried out using an appropriate measurement method and includes the calculation of the uncertainty of the measurement.

At the same time because of the ISO requirement the personnel who can extract these results must be trained in the specific methods, be certified by a governmental body (ESYD) to carry out these methods, and finally be from an external partner and not from the instrument owner or user for data security reasons. So, this application deals with two types of users the customer, who is the owner or user of the instrument, and the technician who issues the certificate.

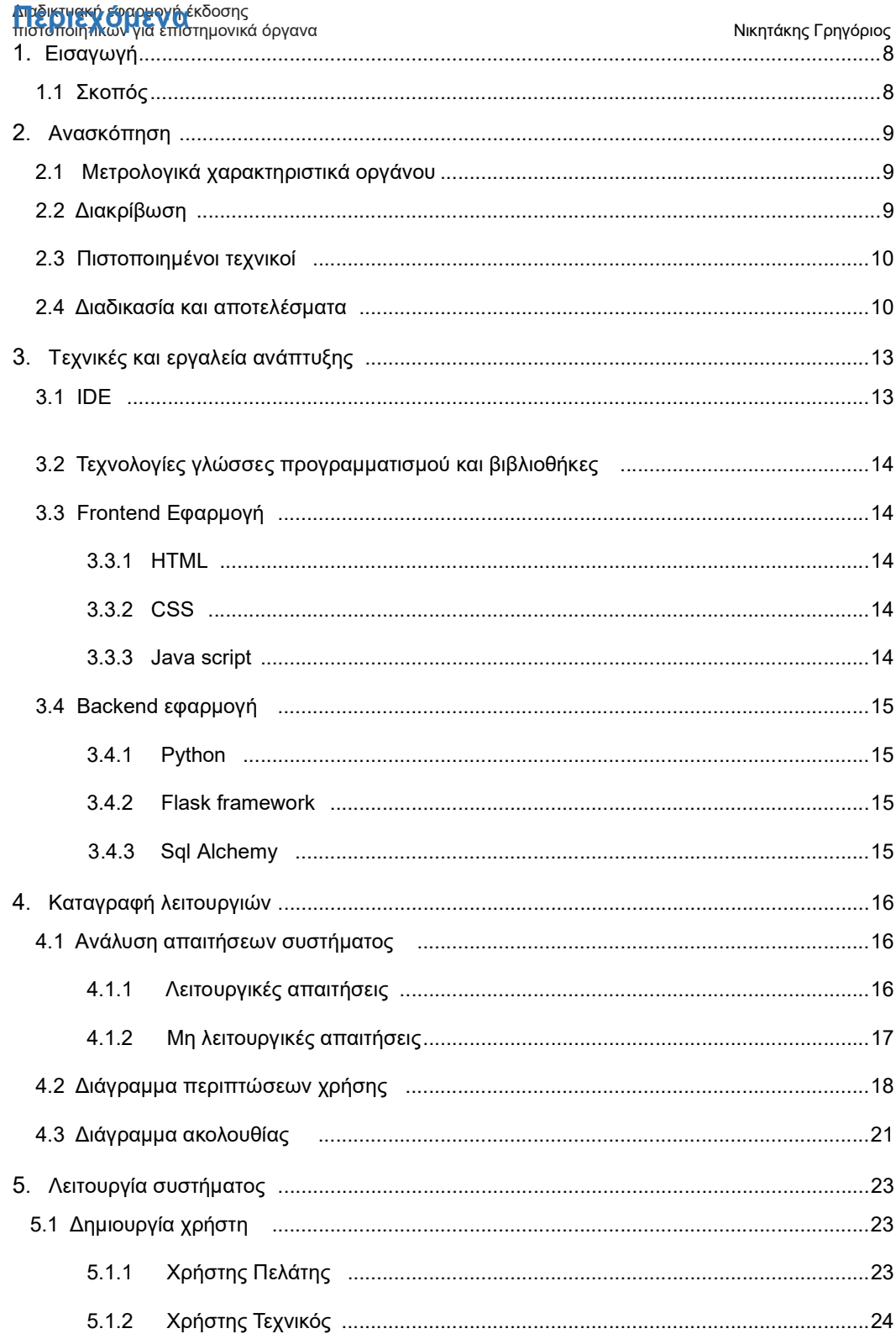

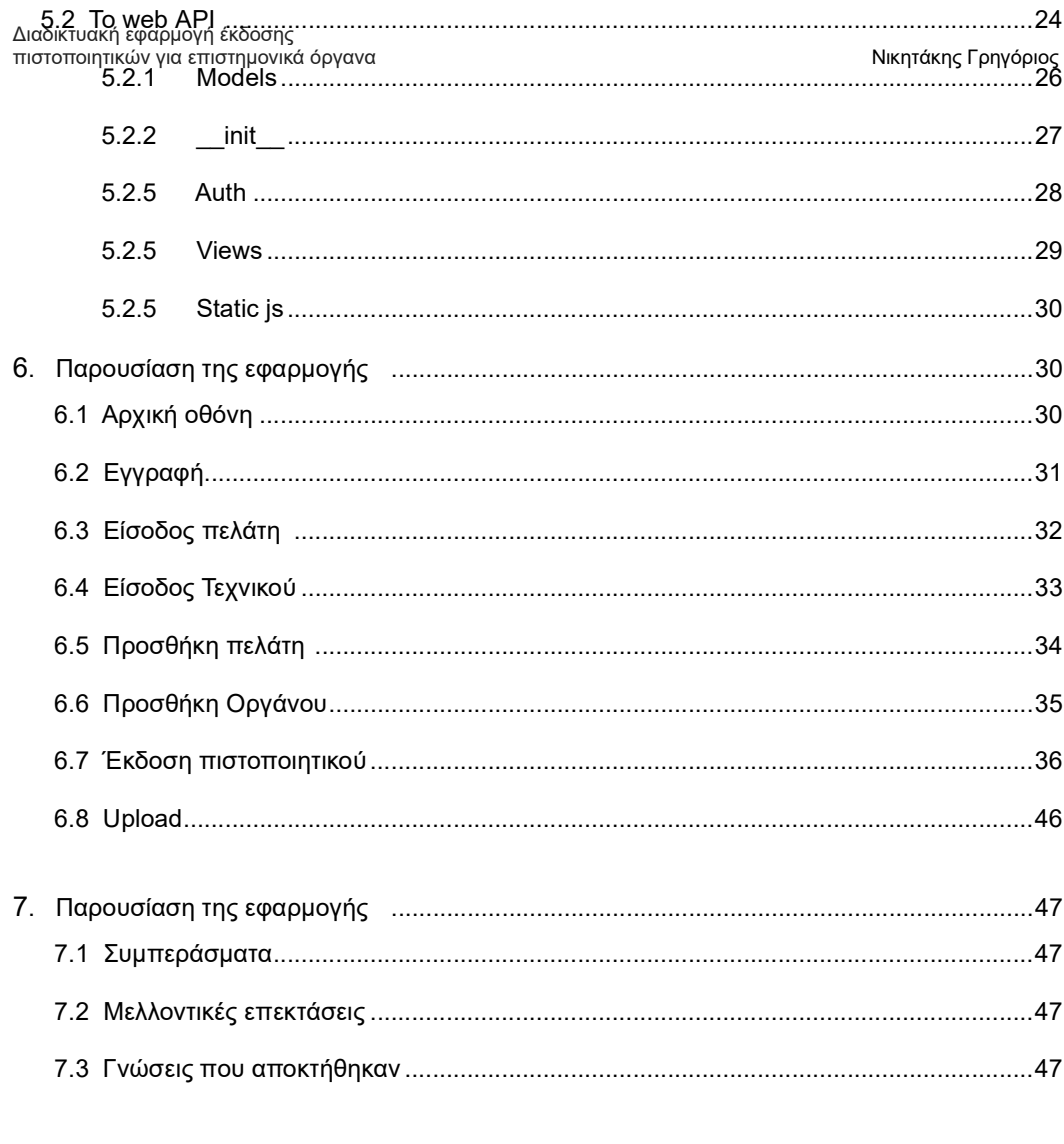

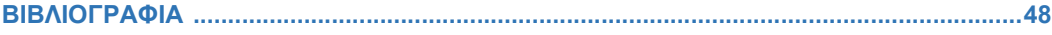

# 1. Εισαγωγή

 Κατά την διάρκεια της παραγωγής ενός οποιουδήποτε αντικειμένου ακολουθείται μια διαδικασία, με σκοπό την σταθερή ποιότητα στο παραγόμενο προϊόν. Με την πάροδο των χρόνων και με γνώμονα την συνεχή αύξηση της ποιότητας του παραγόμενου προϊόντος, αυτές οι διαδικασίες έπρεπε να μην είναι μοναδικές για κάθε παραγωγική μονάδα αλλά να είναι διεθνείς, έτσι ώστε οι ελεγκτικοί μηχανισμοί των κρατών ή των ενώσεων κρατών να γνωρίζουν πως τα προϊόντα που θα εισάγονται ή θα παράγονται εντός των κρατών ή ενώσεων κρατών, θα πληρούν συγκεκριμένα χαρακτηριστικά. Αυτή η ανάγκη έφερε στο φως την δημιουργία προτύπου στην παραγωγή και των συγκεκριμένων διαδικασιών που ακολουθούνται μέχρι και σήμερα, έτσι δημιουργήθηκε το ISO international Organization for Standardization.

 Με γνώμονα την τήρηση του ISO έπρεπε οι παραγωγικές μονάδες να δημιουργήσουν τμήματα ποιοτικού ελέγχου που θα ελέγχουν το παραγόμενο προϊόν, αν πληρεί τα συγκεκριμένα χαρακτηριστικά που θέτει τα ISO. Έτσι, όλες οι μονάδες επιδίδονται σε ελέγχους των παραγόμενων προϊόντων μέσω ειδικών μετρητικών μηχανών – οργάνων. Τα όργανα αυτά έχουν συγκεκριμένα μετρολογικά χαρακτηριστικά, τα οποία δεν παραμένουν σταθερά και για αυτό τον λόγο πρέπει ανά τακτά χρονικά διαστήματα να ελέγχονται για τις μεταβολές τους, ώστε οι χείριστες να μπορούν να εξάγουν πιο ασφαλή αποτελέσματα.

 Λύση σε αυτό το πρόβλημα έρχεται να φέρει η διαδικασία διακρίβωσης του συγκεκριμένου οργάνου. Για αυτό τον λόγο έχουν εκδοθεί από διεθνείς οργανισμούς μετρολογίας διαδικασίες διακρίβωσης διάφορών οργάνων, που ελέγχονται συγκεκριμένα χαρακτηριστικά των οργάνων με σκοπό την εξαγωγή της αβεβαιότητας της μέτρησης.

Λόγω της απαίτησης του ISO η διαδικασία αυτή πρέπει να πραγματοποιείται από εξωτερικό συνεργάτη του εργαστηρίου που διεξάγει τις μετρήσεις, για λόγους αμεροληψίας των αποτελεσμάτων. Οι τεχνικοί που διενεργούν τις διακριβώσεις απαιτείται να είναι πιστοποιημένοι από κρατικό φορέα (ΕΣΥΔ) έτσι ώστε να μπορούν να εκτελέσουν την διαδικασία και να εξάγουν τα αποτελέσματα, ταυτόχρονα πρέπει να είναι σε θέση να διαχειριστούν αυτά τα πρωτογενή δεδομένα, ώστε να αποφευχθούν λανθασμένες ενέργειες στην έκδοση του πιστοποιητικού. Μέχρι σήμερα αυτή η διαδικασία γίνεται ως εξής

- Εφαρμογή της διαδικασίας διακρίβωσης από τον τεχνικό
- Εγγραφή των πρωτογενών δεδομένων χειρόγραφα
- Εισαγωγή των πρωτογενών δεδομένων σε υπολογιστικό φύλλο
- Έκδοση πιστοποιητικού με τα αποτελέσματα της διακρίβωσης
- Αποστολή στον πελάτη
- Αξιολόγηση αποτελεσμάτων από τον πελάτη

Για να γίνει αυτή η διαδικασία πιο εύκολη και πιο διαχειρίσιμη από τον τεχνικό και τον πελάτη θα έπρεπε να υπάρχει μια εφαρμογή που θα λαμβάνει τα πρωτογεννή δεδομένα και θα εκδίδει αυτόματα το πιστοποιητικό.

#### 1.1 Σκοπός

της παρούσας εφαρμογής είναι η έγκαιρη και έγκυρη δήλωσης της αβεβαιότητας στον χρήστη. Ο τεχνικός θα μπορεί επιτόπου να εκδώσει το πιστοποιητικό διακρίβωσης στον πελάτη και να το ανεβάσει (upload) στον λογαριασμό του πελάτη για να το λάβει άμεσα και χωρίς την πιθανότητα λάθος υπολογισμών και συνεπώς λάθος δήλωση της αβεβαιότητας. Ταυτόχρονα ο πελάτης θα μπορεί να δει τα πιστοποιητικά που τον αφορούν και μέσω ενός συστήματος σημειώσεων, να φτιάξει το πρόγραμμα διακριβώσεων, για να ειδοποιεί έγκαιρα τον τεχνικό, πριν την λήξη του πιστοποιητικού του οργάνου για την διενέργεια της διακρίβωσης.

# 2. Ανασκόπηση πεδίου

Προκειμένου να είναι κατανοητές οι έννοιες και το περιεχόμενο ης εργασίας κρίνεται απαραίτητη η γνώση των παρακάτω εννοιών

### 2.1 Μετρολογικά χαρακτηριστικά

Ως μετρολογικά χαρακτηριστικά ορίζονται τα χαρακτηριστικά που έχει το όργανο από τον κατασκευαστή. Ακρίβεια του οργάνου, εύρος μέτρησης, διακριτική ικανότητα.

### 2.2 Διακρίβωση

Οι επιδόσεις των μετρητικών οργάνων στη διάρκεια της χρήσης τους δεν είναι σταθερές με αποτέλεσμα την μεταβολή των μετρολογικών τους χαρακτηριστικών. Αυτές οι μεταβολές μπορεί να οφείλονται είτε στις καταπονήσεις που υποβάλλονται κατά τη χρήση τους, είτε στη χρήση τους σε «δύσκολες» περιβαλλοντικές συνθήκες είτε, ακόμα, και στις φυσιολογικές φθορές και αλλοιώσεις που υφίστανται στην πορεία του χρόνου.

Για το λόγο αυτό τα μετρητικά όργανα πρέπει να ελέγχονται και να επαναδιακριβώνονται σε τακτά χρονικά διαστήματα.

Διακρίβωση είναι ο καθορισμός της σχέσης μεταξύ των τιμών μίας ποσότητας όπως αυτή προσδιορίζεται από ένα πρότυπο αναφοράς και των αντίστοιχων τιμών που προκύπτουν από τις ενδείξεις του υπό διακρίβωση οργάνου ή συστήματος.

Ο προσδιορισμός αυτής της σχέσης (και της διόρθωσης στην ένδειξη του υπό διακρίβωση οργάνου) πραγματοποιείται με την χρήση κατάλληλης μετρητικής μεθόδου και συμπεριλαμβάνει τον υπολογισμό της αβεβαιότητας της μέτρησης.

Ένα πρότυπο αναφοράς :

• Έχει καθορισμένα μετρολογικά χαρακτηριστικά που το καθιστούν ικανό για την σκοπούμενη χρήση (ακρίβεια, επαναληψιμότητα, σταθερότητα κλπ. ).

• Αντιπαραβάλλεται σε διάφορα σημεία της κλίμακας μέτρησης με το υπό διακρίβωση όργανο/ σύστημα.

Μία κατάλληλη μέθοδος και διαδικασία διακρίβωσης πρέπει να καθορίζει, μεταξύ άλλων:

• Τον αριθμό σημείων της κλίμακας μέτρησης που πρέπει να χρησιμοποιηθούν.

• Τον αριθμό των επαναληπτικών μετρήσεων που πρέπει να πραγματοποιηθούν σε κάθε σημείο μέτρησης

• Τη σειρά των μετρήσεων ή το είδος των δοκιμών που πρέπει να ακολουθηθούν

• Τις σημαντικότερες παραμέτρους που μπορεί να επιδράσουν στο αποτέλεσμα τις μέτρησης

### 2.3 Πιστοποιημένοι τεχνικοί

Οι τεχνικοί που έχουν την δυνατότητα να διενεργούν διακριβώσεις πρέπει

- Να έχουν λάβει εσωτερική εκπαίδευση από τον φορέα όπου εργάζονται, μέσω διαδικασίας εκπαίδευσης που έχει εκπονηθεί από τον υπεύθυνο του εργαστηρίου. Η συγκεκριμένη μέθοδος θα πρέπει να είναι ελεγμένη από τον φορέα διαπίστευσης.
- Να έχουν ελεγχθεί από τον φορέα διαπίστευσης (στην Ελλάδα φορέας διαπίστευσης είναι το Εθνικό Συμβούλια Διαπίστευσης ΕΣΥΔ), στο κομμάτι της διακρίβωσης του οργάνου και της έκδοσης του πιστοποιητικού.
- Να έχουν υπογράψει ρήτρα εμπιστευτικότητας για τις μεθόδους που διαχειρίζονται στο εργαστήριο διακριβώσεων, για την διαχείριση των πρωτογεννών δεδομένων και για την μη δημοσιοποίηση την μεθόδων.

Το κάθε εργαστήριο διακριβώσεων μετά την άδεια που λαμβάνει για την διενέργεια των συγκεκριμένων ελέγχων λαμβάνει ένα πιστοποιητικό, στο οποίο αναφέρεται το πεδίο των μετρήσεων που μπορεί να διεξάγει και ποιοι τεχνικοί είναι διαπιστευμένοι να διενεργήσουν αυτές τις μετρήσεις. Αυτό το έγγραφο είναι δημόσιο έγγραφο και αναρτάται στην ιστοσελίδα του ΕΣΥΔ.

# 2.4 Διαδικασία και αποτελέσματα

Η διαδικασία που ακολουθείται για την έκδοση του πιστοποιητικού είναι βασισμένη σε διεθνές πρότυπο και εναρμονισμένη στο εκάστοτε εργαστήριο, καθώς και η εξαγωγή των αποτελεσμάτων. Στην συγκεκριμένη εργασία η διαδικασία διακρίβωσης που ακολουθείται είναι εναρμονισμένη με το διεθνές πρότυπο EURAMENT calibration Guide No 18 Version 4.0 (11/2015). Όλες οι μετρήσεις που διεξάγονται και οι υπολογισμοί είναι εναρμονισμένες με την συγκεκριμένη μέθοδο.

ΔΙΑΔΙΚΑΣΙΑ ΔΙΑΚΡΙΒΩΣΗΣ CALIBRATION PROCEDURE - EURAMET/cg-18/v.04, Guidelines on the Calibration of Non+Automatic Weighing Instruments Χρησιμοποιήθηακαν βάρη κλάσης OIML R111 ΧΧ Weights of class OIML R111ΧΧ were used. Χρόνος εγκλιματισμού βαρών: 2 h Standard weights acclimatization time: 2h

# Πραγματοποιούνται οι έλεγχοι

Της επαναληψιμότητας με δέκα μετρήσεις σε κάθε κλίμακα του οργάνου

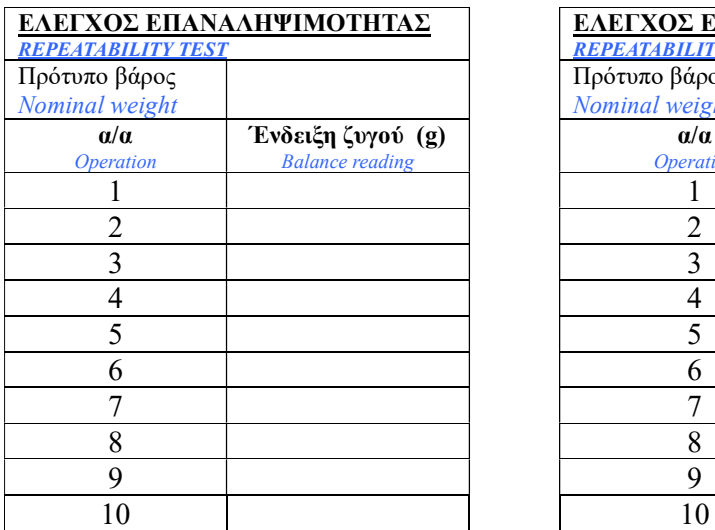

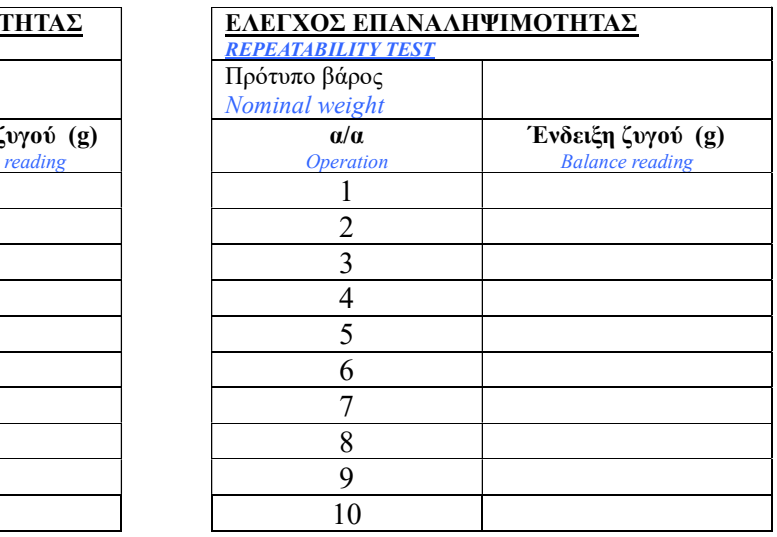

 Ο έλεγχος της έκκεντρης φόρτισης όπου τοποθετείται το ίδιο βάρος στις ακραίες θέσεις της επιφάνειας ζύγισης

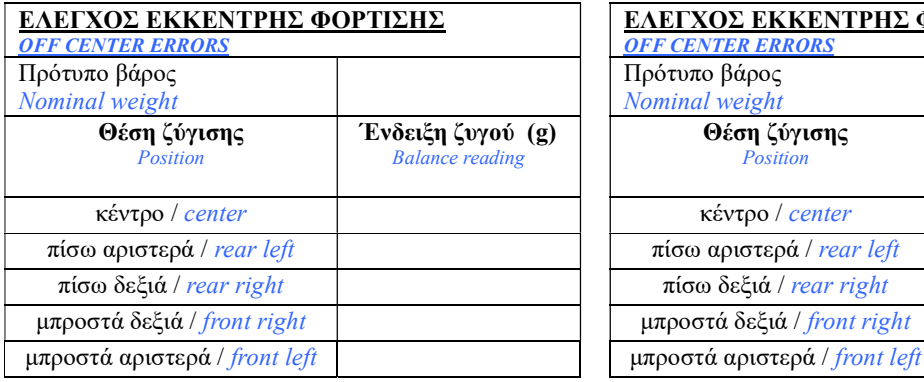

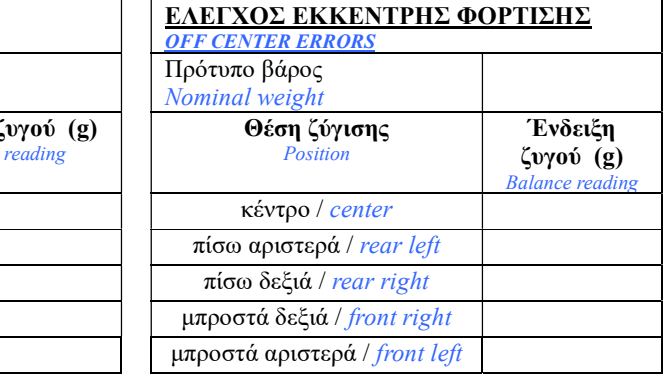

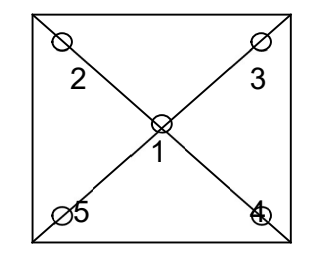

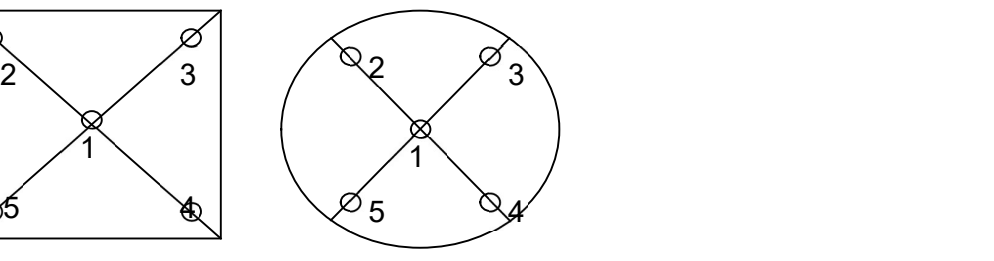

 Ο έλεγχος της γραμμικότητας όπου τοποθετούνται πρότυπα βάρη 25%, 50%, 75%, 100% του εύρους ζύγισης του οργάνου

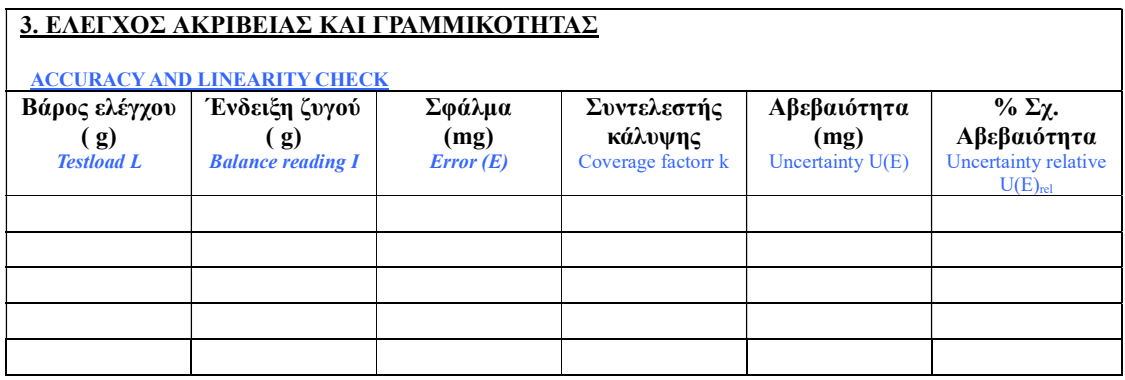

Τα αποτελέσματα αποτελούνται από

- Την απόκλιση της μέτρησης σύμφωνα με το πρότυπο βάρος
- Τον συντελεστή κάλυψης. Ο συντελεστής αυτός ορίζει το επίπεδο εμπιστοσύνης για να μπορούμε να έχουμε αβεβαιότητα 95%
- Την δήλωση της αβεβαιότητας της μέτρησης βάση προτύπου
- Την δήλωση της σχετικής αβεβαιότητας της μέτρησης βάση της απόκλισης του οργάνου σε % μονάδες

Όλα αυτά τα αποτελέσματα αναγράφονται στο πιστοποιητικό διακρίβωσης το οποίο έχει συγκεκριμένη μορφή ελεγμένη από τον φορέα.

# 3. Τεχνικές και εργαλεία ανάπτυξης

Για την ολοκλήρωση της εφαρμογής χρησιμοποιήθηκαν αρκετές τεχνολογίες, βιβλιοθήκες, και εργαλεία ανάπτυξης.

#### 3.1 IDE

Για την κατασκευή της εφαρμογής χρησιμοποιήθηκε το Phycharm ένα IDE από την jet brains όπου είναι από τις καλύτερες πλατφόρμες για Python programming. Για όλη την υλοποίηση της εργασίας χρησιμοποιήθηκε μόνο αυτό το περιβάλλον ανάπτυξης καθώς το συγκεκριμένο περιβάλλον μας δίνει την δυνατότητα να γράψουμε και το frontend και το backend στο ίδιο project.

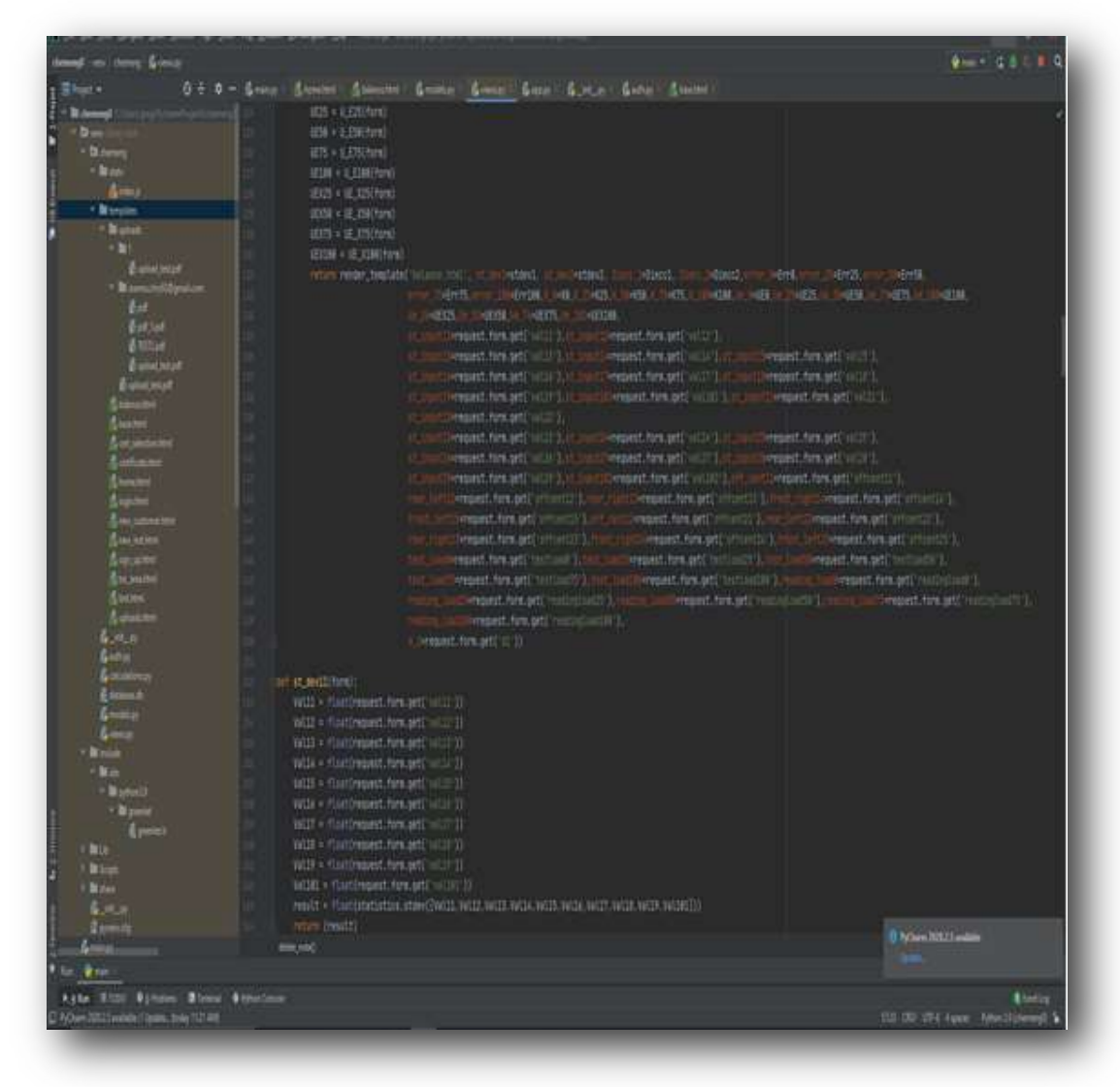

Εικόνα 1 IDE

# 3.2 Τεχνολογίες, γλώσσες προγραμματισμού και βιβλιοθήκες

Η παρούσα εφαρμογή αποτελείται από τρία υποσυστήματα. Για το backend χρησιμοποιείται η γλώσσα Python με το framework Flask, για το frontend χρησιμοποιήθηκαν οι τεχνολογίες οι HTML, CSS , Javascript και για την βάση δεδομένων χρησιμοποιήθηκε η SQL Αlchemy. Η αρχιτεκτονική της εφαρμογής απεικονίζεται στην ακόλουθη εικόνα

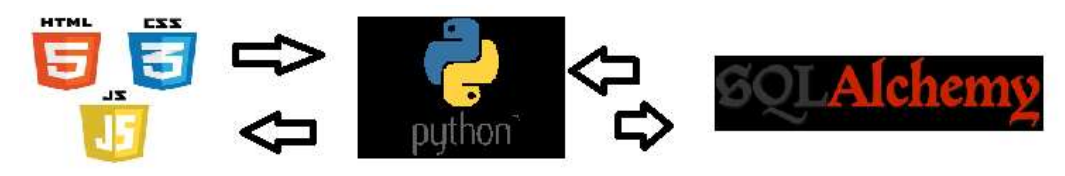

Εικόνα 2 Αρχιτεκτονική

### 3.3 Frontend Εφαρμογή

Αποτελεί το κομμάτι της εφαρμογής που έχει άμεσα πρόσβαση με όλους τους χρήστες και επιτρέπει να χρησιμοποιούν τα εργαλεία της εφαρμογής.

### 3.3.1 HTML

Η HTML προέρχεται από το ακρωνύμιο Hyper Text Markup Language, είναι γλώσσα προγραμματισμού για user interfaces. Στην συγκεκριμένη εργασία χρησιμοποιείται για την επικοινωνία με τους χρήστες με το backend. Χρησιμοποιείται σε όλες τις σελίδες της εφαρμογής.

### 3.3.2 CSS

Η ονομασία αυτή προέρχεται από το Cascading Style Sheet πρόκειται για μια τεχνολογία ορισμού προβολής δεδομένων σε μια ιστοσελίδα. Στην συγκεκριμένη εργασία έχει χρησιμοποιηθεί στο κομμάτι της έκδοσης του πιστοποιητικού όπου η ιστοσελίδα έχει την μορφή του εκτυπώσιμου αρχείου.

### 3.3.3 Java script

Η java script είναι γλώσσα προγραμματισμού γραμμική που χρησιμοποιείται κατά κόρον σε web εφαρμογές και προσφέρει ασύγχρονη ανταλλαγή δεδομένων μεταξύ των χρηστών. Στην συγκεκριμένη εφαρμογή χρησιμοποιείται για τον αυτοματισμό μερικών λειτουργειών της εργασίας.

#### 3.4 Backend Εφαρμογή

Αποτελεί το κομμάτι της εφαρμογής όπου συντελούνται όλες οι συνδέσεις , επικοινωνίες του χρήστη με την βάση δεδομένων και οι υπολογισμοί.

### 3.4.1 Python

Η Python είναι γραμμική γλώσσα προγραμματισμού που διακρίνεται για την εφαρμογή της σε εφαρμογές με μεγάλες απαιτήσεις σε μαθηματικούς υπολογισμούς, μεγάλο όγκο δεδομένων και ανάλυσης δεδομένων. Επιλέχθηκε για την εργασία λόγω της πληθώρας των μαθηματικών βιβλιοθηκών που έχει και λόγω οικειότητας με την γλώσσα.

### 3.4.2 Flask framework

Το Flask είναι ένα μικρό πλαίσιο ιστού γραμμένο σε Python. Ταξινομείται ως μικρό πλαίσιο, επειδή δεν απαιτεί συγκεκριμένα εργαλεία ή βιβλιοθήκες. Δεν έχει επίπεδο αφαίρεσης βάσεων δεδομένων, επικύρωση φόρμας ή άλλα στοιχεία που προϋπάρχουσες βιβλιοθήκες τρίτων παρέχουν κοινές λειτουργίες. Ωστόσο, το Flask υποστηρίζει επεκτάσεις που μπορούν να προσθέσουν χαρακτηριστικά εφαρμογών σαν να είχαν υλοποιηθεί στο ίδιο το Flask. Υπάρχουν επεκτάσεις για χαρτογράφους αντικειμένου-σχεσιακής απεικόνισης, επικύρωση φόρμας, χειρισμό μεταφόρτωσης, διάφορες ανοικτές τεχνολογίες αυθεντικοποίησης και διάφορα κοινά εργαλεία που σχετίζονται με το πλαίσιο. Στην συγκεκριμένη εφαρμογή χρησιμοποιείται, διότι δεν υπάρχει μεγάλος όγκος δεδομένων προς ανάλυση και η επισκεψημότητα της συγκεκριμένης ιστοσελίδας δεν θα είναι μεγάλη λόγω του εξειδικευμένου της χαρακτήρα.

#### 3.4.3 SQL Alchemy

Η SQLAlchemy είναι μια βιβλιοθήκη που διευκολύνει την επικοινωνία μεταξύ προγραμμάτων Python και βάσεων δεδομένων. Τις περισσότερες φορές, αυτή η βιβλιοθήκη χρησιμοποιείται ως εργαλείο Object Relational Mapper (ORM) που μεταφράζει κλάσεις Python σε πίνακες, σε σχεσιακές βάσεις δεδομένων και μετατρέπει αυτόματα τις κλήσεις συναρτήσεων σε εντολές SQL. Στην συγκεκριμένη εφαρμογή χρησιμοποιείται για την επικοινωνία με την βάση δεδομένων.

### 4. Καταγραφή λειτουργιών

Στο συγκεκριμένο κεφάλαιο θα ασχοληθούμε με την δομή του προγράμματος, τις σχέσεις μεταξύ των μεθόδων και τον τρόπο που τις καθιστά λειτουργικές.

#### 4.1. Ανάλυση απαιτήσεων συστήματος

Για την ανάλυση των απαιτήσεων του συστήματος υπήρξε μια δυσκολία, διότι δεν υπάρχει αντίστοιχο σύστημα (τουλάχιστον που να είναι γνωστό) που να αυτοματοποιεί την δουλειά του τεχνικού διακριβώσεων. Οπότε ως το πρώτο βήμα στην κατεύθυνση της αυτοματοποίησης αυτής της δουλειάς, ως άξονα θέτουμε την μείωση των εργατοωρών του τεχνικού για την έκδοση του πιστοποιητικού, συνεπώς και την ελαχιστοποίηση της αναμονής από τον πελάτη στο να λάβει το πιστοποιητικό που τον αφορά.

#### 4.1.1 Λειτουργικές απαιτήσεις

Στόχος είναι η εφαρμογή να είναι απλή και φιλική προς τον χρήστη-πελάτη αλλά και ως προς τον χρήση-τεχνικό. Δεν υπάρχουν σημεία που να μπερδεύεται ο χρήστης ως προς το τι θέλει να κάνει και πώς θέλει να προχωρήσει. Είναι όλα απλοποιημένα και κατανοητά.

#### Εγγραφή χρήστη

Ο χρήστης μπορεί να κάνει εγγραφή στο σύστημα εισάγοντας το email του, το όνομά του και έναν τουλάχιστον επταψήφιο κωδικό.

 Ο χρήστης ανάλογα με την ιδιότητά του παίρνει και αντίστοιχα δικαιώματα. Αν είναι πελάτης παίρνει τα δικαιώματα του πελάτη, αν είναι τεχνικός παίρνει τα δικαιώματα του τεχνικού.

### Περιβάλλοντα

Το περιβάλλον του πελάτη περιλαμβάνει ένα πεδίο στο οποίο ο πελάτης μπορεί να γράφει σημειώσεις για τον προγραμματισμό των διακριβώσεων και τα αρχεία που έχουν ανέβει και τον αφορούν.

Το περιβάλλον του τεχνικού περιλαμβάνει τις εξής λειτουργείες:

- Προσθήκη πελάτη. Σε αυτό το περιβάλλον ο τεχνικός θα μπορεί να εγγράψει στην βάση έναν νέο πελάτη με στοιχεία, την επωνυμία της εταιρίας, την διεύθυνσή της, και ένα τριψήφιο κωδικό του πελάτη.
- Προσθήκη οργάνου. Σε αυτό το περιβάλλον ο τεχνικός θα μπορεί να εγγράψει στην βάση, ένα όργανο με στοιχεία τον πελάτη κατόχου, την μάρκα, το μοντέλο, τον σειριακό αριθμό, την εσωτερική κωδικοποίηση που του έχει δώσει πιθανόν ο πελάτης και το τμήμα που βρίσκεται το συγκεκριμένο όργανο.
- Έκδοση πιστοποιητικού. Σε αυτό το περιβάλλον ο τεχνικός έχει την δυνατότητα να εκδώσει το πιστοποιητικό, περνώντας τα πρωτογεννή δεδομένα στις συγκεκριμένες φόρμες. Με την ολοκλήρωση αυτών των ενεργειών τυπώνει το σχετικό pdf.
- Ανέβασμα πιστοποιητικού. Σε αυτό το περιβάλλον ο τεχνικός έχει την δυνατότητα να ανεβάσει το πιστοποιητικό που έχει εκδώσει, αποθηκεύοντάς το στο περιβάλλον του κάθε πελάτη ξεχωριστά.

#### 4.1.2 Μη λειτουργικές απαιτήσεις

#### Χρηστικότητα

Το συγκεκριμένο πληροφοριακό σύστημα θα προσφέρει στον χρήση-πελάτη άμεση λήψη των αποτελεσμάτων της διακρίβωσης. Στον χρήστη-τεχνικό θα προσφέρει μείωση του εργάσιμου χρόνου κατά 50% και ασφάλεια στην εξαγωγή αποτελεσμάτων.

#### Ασφάλεια

Το συγκεκριμένο πληροφοριακό σύστημα προσφέρει ασφάλεια του εγγεγραμμένου με όποιο δικαίωμα και να έχει, δημιουργώντας ένα κρυπτογραφημένο hash στην βάση δεδομένων όπου περιέχεται ο χρήστης. Δεν υπάρχει πρόσβαση στο σύστημα από χρήστες που δεν είναι εγγεγραμμένοι. Το περιβάλλον του πελάτη αφορά αποκλειστικά τον συγκεκριμένο λογαριασμό χρήστη πελάτη στον οποίο ανεβαίνουν τα σχετικά αρχεία.

#### Αξιοπιστία

Το συγκεκριμένο πληροφοριακό σύστημα θα πρέπει να λειτουργεί χωρίς απώλεια των δεδομένων του πελάτη. Χωρίς διαρροή στις μεθόδους διακρίβωσης και τις τεχνικές.

#### Ορθότητα

Η εφαρμογή θα πρέπει να λειτουργεί εναρμονισμένα με την διεθνή διαπιστευμένη μέθοδο διακρίβωσης EURAMENT calibration Guide No 18 Version 4.0 (11/2015) εκτελώντας όλους τους απαραίτητους υπολογισμούς για την εξαγωγή του αποτελέσματος.

#### Επεκτασιμότητα

Το συγκεκριμένο πληροφοριακό σύστημα έχει την δυνατότητα να επεκταθεί ακόμα περισσότερο. Σήμερα καλύπτει τις ανάγκες που καλείται, στο μέλλον θα έχει την δυνατότητα να καλύψει ακόμα περισσότερες, όπως:

- Επιπλέον αυτοματισμούς για την διεύρυνση των τύπων ζυγού που έχει την δυνατότητα να εξάγει αποτελέσματα
- Δυνατότητα εναρμονισμού και με άλλες διεθνείς μεθόδους για την αύξηση του εύρους των οργάνων που έχει την δυνατότητα να εξάγει αποτελέσματα.
- Επιπλέον αυτοματισμοί για την διευκόλυνση του χρήστη πελάτη όπως alarms και email.

# 4.2 Διαγράμματα περιπτώσεων χρήσης

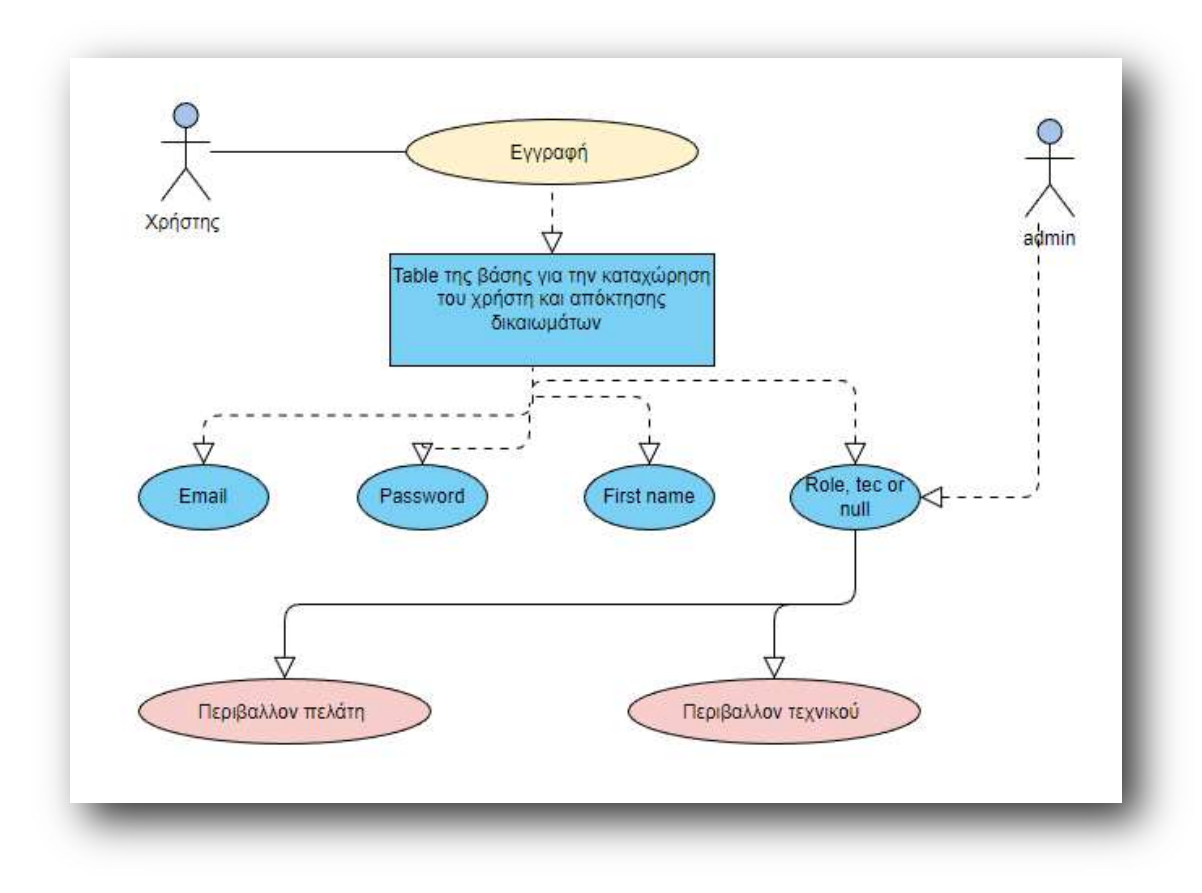

Εικόνα 3 Διάγραμμα κατά την εγγραφή

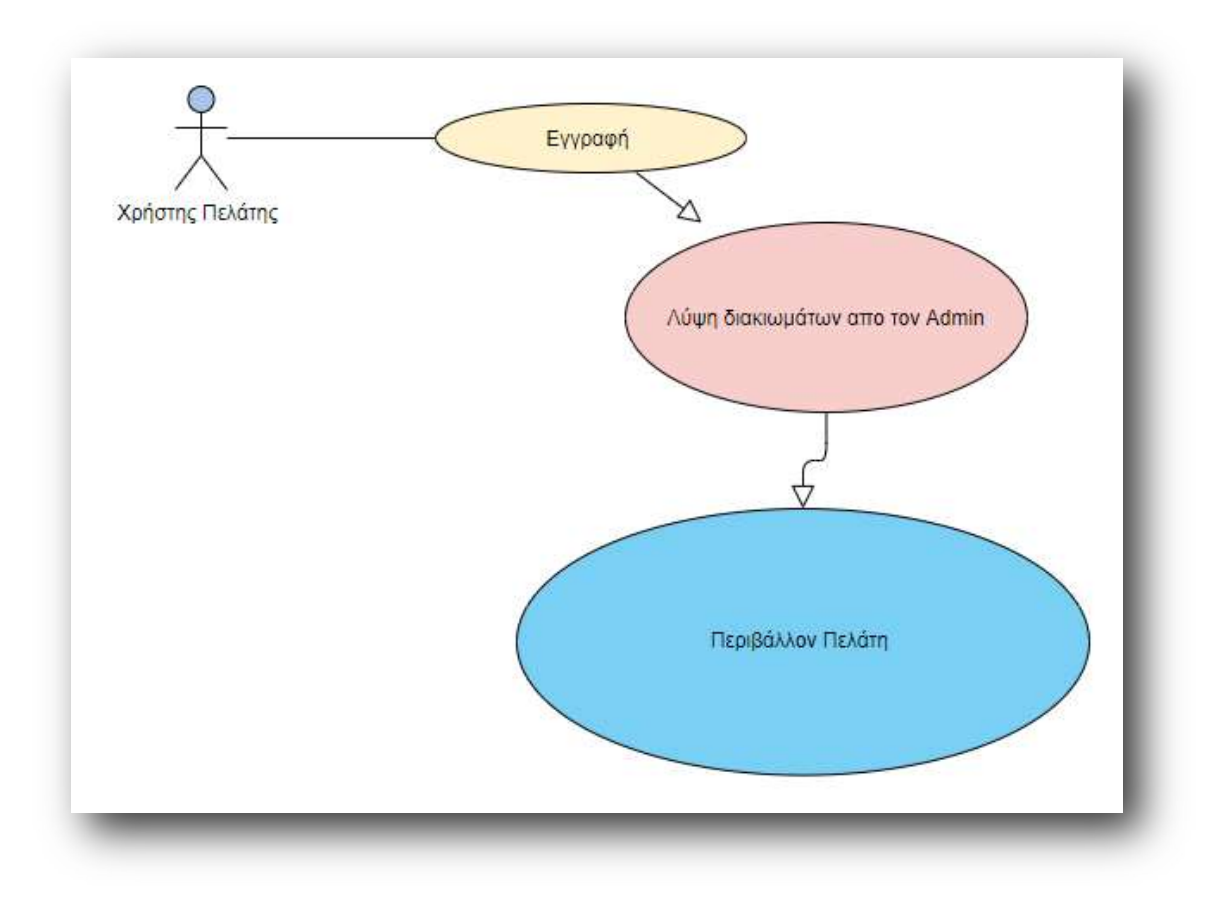

Εικόνα 4 Διάγραμμα περίπτωση χρήστη πελάτη

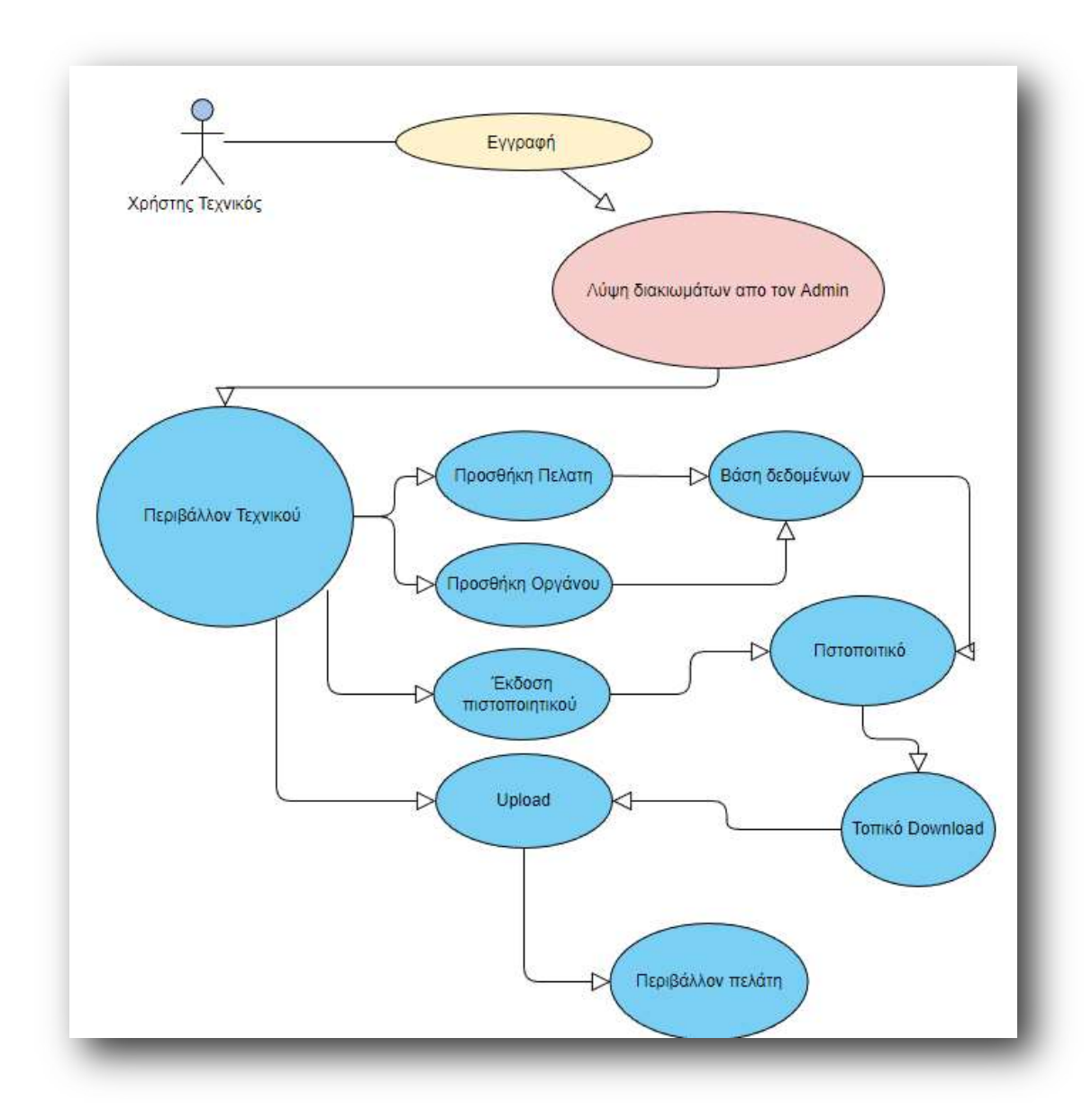

Εικόνα 5 Διάγραμμα περίπτωσης χρήστη τεχνικού

### 4.2 Διαγράμματα ακολουθίας

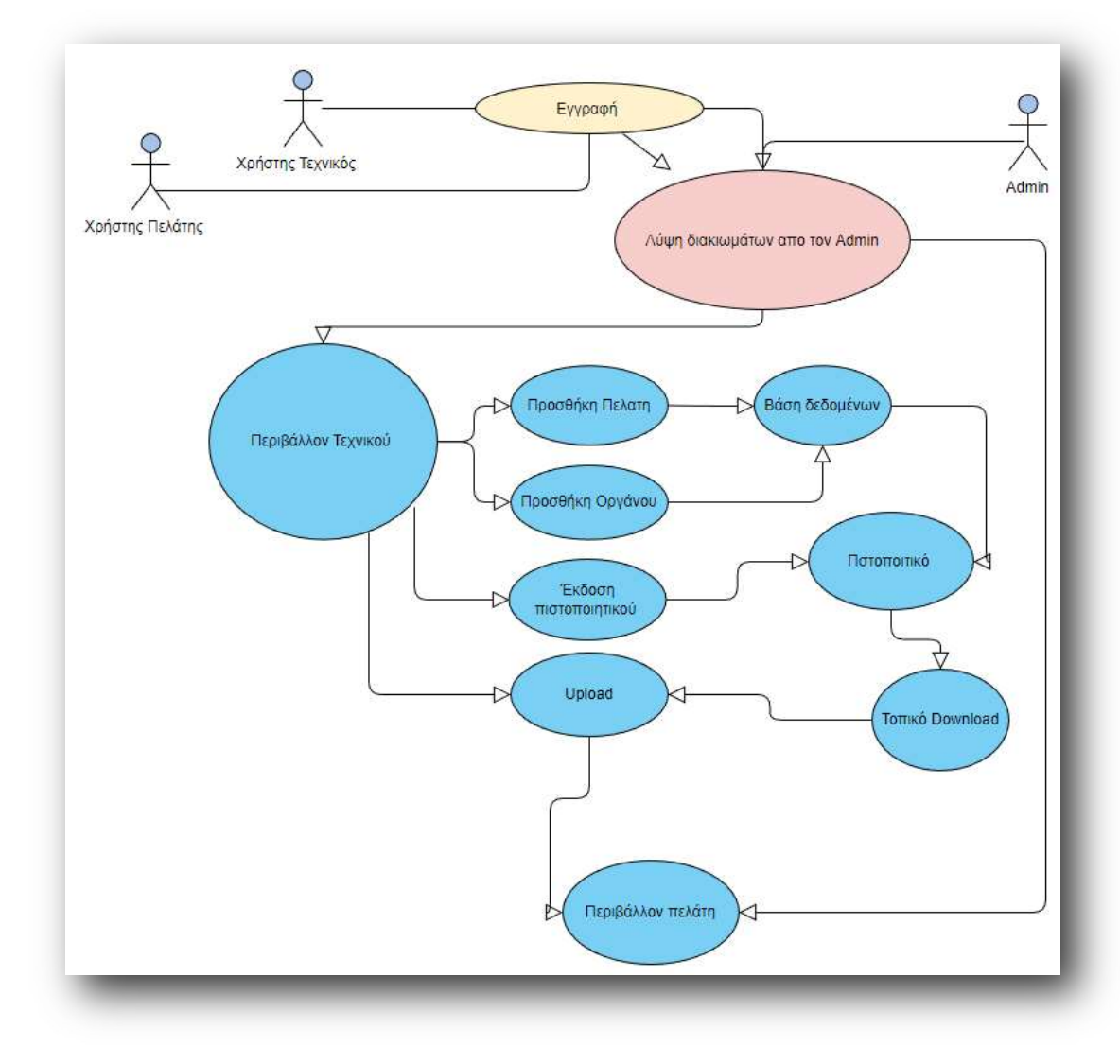

Εικόνα 6 Διάγραμμα ακολουθίας με use case

Σε αυτό το διάγραμμα ακολουθίας περιλαμβάνεται όλη η πορεία έκδοσης πιστοποιητικού διακρίβωσης με τους δύο τύπους χρηστών ταυτόχρονα.

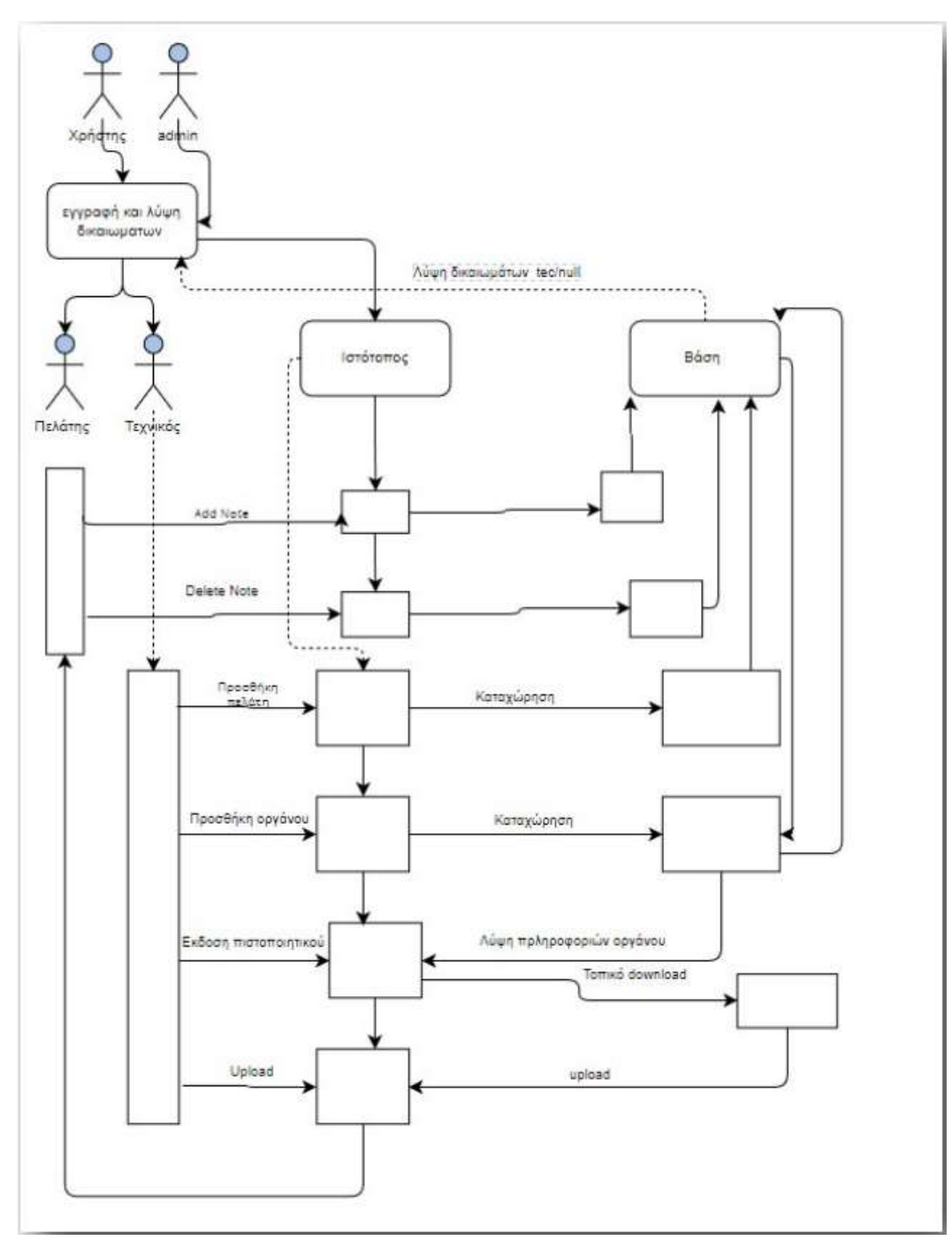

Εικόνα 7Διάγραμμα ακολουθίας- Σειράς

# 5. Λειτουργία συστήματος

Σε αυτό το κεφάλαιο θα ασχοληθούμε με τις ενέργειες που ακολουθούνται σε κάθε σημείο της εφαρμογής και την ανάλυση των απαιτήσεων του συστήματος, τις λειτουργίες και αυτοματισμούς. Στη συνέχεια θα δούμε πως είναι δομημένο όλο το πρόγραμμα και τις συνδέσεις μεταξύ των μεθόδων

### 5.1 Δημιουργία Χρήστη

Όλα τα αρχεία HTML είναι mobile first για να μπορεί η εφαρμογή να χρησιμοποιηθεί από οποιαδήποτε συσκευή.

 Ο χρήστης εισέρχεται στην σελίδα και κάνει εγγραφή μόνο με το email του, το όνομα του και έναν κωδικό τουλάχιστον επτά ψηφίων. Κατά την εγγραφή του, τού ζητείται από το σύστημα να επαληθεύσει τον κωδικό που έχει θέσει για λόγους ασφαλείας και συνέχειας.

Στην βάση δεδομένων υπάρχει table για τους εγγεγραμμένους χρήστες το οποίο περιέχει

- $\bullet$  Id (primary key)
- Email (unique) για λόγους ασφάλειας
- Password (ο κωδικός εισόδου του κάθε χρήστη είναι κρυπτογραφημένος έτσι ώστε να μην μπορεί κάποιος να υποκλέψει τον κωδικό του)
- First name
- Role (εάν πρόκειται για τεχνικό ο admin γράφει στο συγκεκριμένο πεδίο την λέξη tec έτσι ώστε να εισέρχεται σε άλλο περιβάλλον)

### 5.1.1 Χρήστης πελάτης

Με την δημιουργία του λογαριασμού ο χρήστης πελάτης έχει την δυνατότητα μόνο να γράψει σημειώσεις που τον αφορούν. Από τη στιγμή που έχει μόλις εγγραφεί δεν θα έχει ανέβει κανένα πιστοποιητικό στον λογαριασμό του

 Μόλις ανέβει κάποιο πιστοποιητικό που τον αφορά θα έχει την δυνατότητα να το ανοίξει και τα το κατεβάσει τοπικά. Μετά την ολοκλήρωση της διακρίβωσης ο χρήστης έχει την δυνατότητα να διαγράψει από τις «εκκρεμότητες» του την συγκεκριμένη σημείωση. Άρα λοιπόν ο πελάτης έχει την δυνατότητα να εγγράψει στην βάση δεδομένων μια σημείωση και μόλις αυτή η σημείωση πραγματοποιηθεί να την διαγράψει. Στην βάση δεδομένων υπάρχει ξεχωριστό table ΄Notes΄ όπου μπορεί ο χρήστης πελάτης να κάνει εγγραφές αλλά και να τις διαγράφει.

# 5.1.1 Χρήστης τεχνικός

Μετά τη δημιουργία του λογαριασμού και την απόκτηση του δικαιώματος tec, ο τεχνικός έχει την δυνατότητα να κάνει νέες εγγραφές στην βάση δεδομένων, στα πεδία Προσθήκη πελάτη, Προσθήκη οργάνου. Ταυτόχρονά έχει την δυνατότητα να εκδώσει πιστοποιητικό.

 Κατά την έκδοση του πιστοποιητικού ο χρήστης τεχνικός δεν χρειάζεται να καταχωρίσει τα στοιχεία του οργάνου για το οποίο θέλει να εκδώσει πιστοποιητικό. Εφόσον το όργανο έχει καταχωρηθεί στην βάση δεδομένων θα γράψει μόνο το Customer id που έχει πάρει αυτόματα το όργανο κατά την εγγραφή του και τα πεδία Πελάτης, Διεύθυνση, Μάρκα, Μοντέλο, σειριακός αριθμός, εσωτερική κωδικοποίηση θα συμπληρωθούν αυτόματα. Μετά από αυτές τις ενέργειες ο χρήστης θα συμπληρώσει τα πεδία που αφορούν στις μετρήσεις που κάνει. Μόλις ολοκληρωθεί αυτή η ενέργεια και έχει πλέον τα αποτελέσματα της διακρίβωσης θα μπορεί να συμπληρώσει και τα υπόλοιπα πεδία που απαιτούνται από την διαδικασία διακρίβωσης. Αυτή η ροή των ενεργειών με την συγκεκριμένη σειρά έχει επιλεχθεί μέσω του αλγορίθμου του χρονοπογραμματισμού, διότι θα θέλαμε ο τεχνικός η πρώτη του κίνηση να είναι η εγγραφή των πρωτόγεννων δεδομένων στην πλατφόρμα και μετά οι τυπικές πληροφορίες που αναφέρονται στο πιστοποιητικό.

### 5.2 Το web API

Στο συγκεκριμένο υποκεφάλαιο θα αναλύσουμε το backend της εφαρμογής όπου συντελούνται όλες οι διαδικασίες για την χρήση της εφαρμογής, τόσο για τον χρήστη πελάτη όσο και για τον χρήστη τεχνικό. Θα δούμε τους controllers και την επικοινωνία μεταξύ τους

Η εφαρμογή αποτελείται από τέσσερα Python files, μια βάση δεδομένων και έναν static folder (javaScript)

- $\bullet$  init
- Auth
- Models
- Views
- Data base
- Static Js

### Και εννέα HTML αρχεία

- Base
- Home
- Login
- Sign up
- Tec\_area
- Balance
- Upload

### Η αρχιτεκτονική είναι η εξής

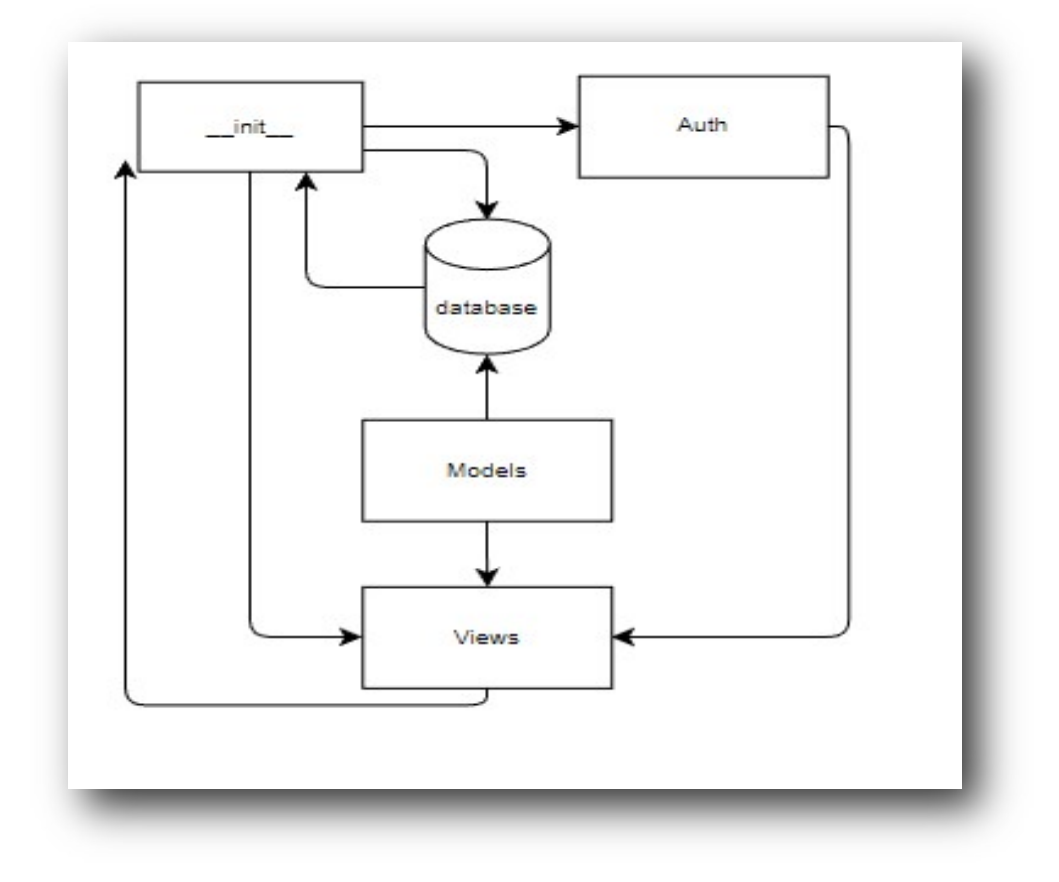

Εικόνα 8 Αρχιτεκτονική python files

Όπως μπορούμε να παρατηρήσουμε από το σχήμα όλες οι ενέργειες καταλήγουν στον φάκελο views.py Αυτό συμβαίνει, διότι το flask έχει ως προϋπόθεση, να δουλεύει με αυτούς τους φακέλους και αυτή τη μορφή, για αυτό τον λόγο το καθιστά και αρκετά εύχρηστο.

 Στον φάκελο \_\_init\_\_ γράφονται όλα τα app/routes που αφορούν την λειτουργία της εφαρμογής. Στον φάκελο Auth γράφονται όλες οι μέθοδοι για το απαραίτητο authorization της εφαρμογής. Στον φάκελο Models γράφεται η αρχιτεκτονική της βάσης δεδομένων , τα tables και όλη η λειτουργία της βάσης. Και στον φάκελο views γράφεται όλη η αλληλεπίδραση με τους χρήστες καθώς και οι υπολογισμοί που συντελούνται κατά την έκδοση του πιστοποιητικού.

### 5.2.1 Models

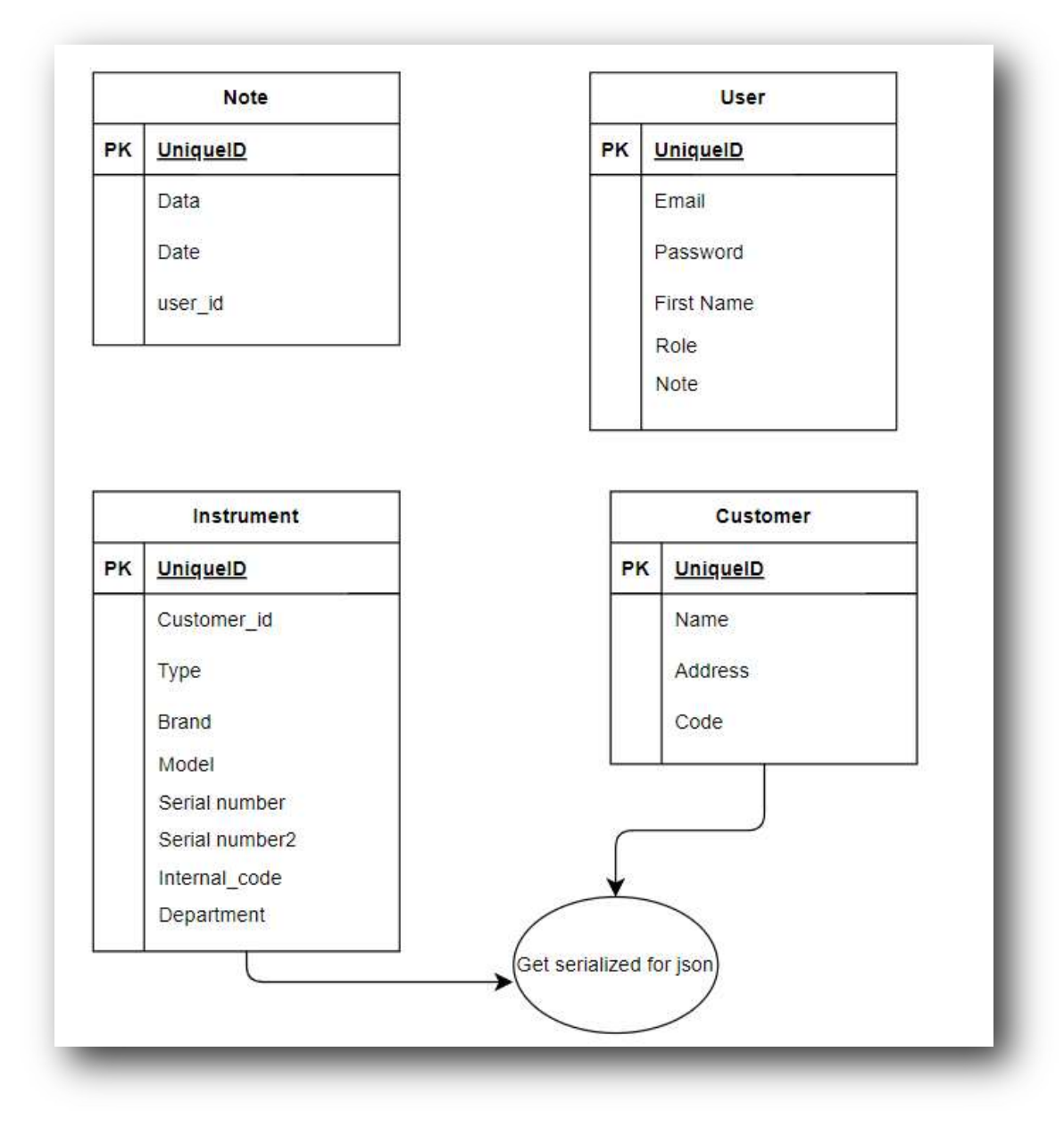

Εικόνα 9 αρχιτεκτονική των models

Όπως μπορούμε να παρατηρήσουμε τα tables -models που αφορούν το όργανο και τον πελάτη έχουν γίνει serialized. Αυτό συμβαίνει στην προσπάθειά μας να συμπληρώσουμε στο πιστοποιητικό τα πεδία που αφορούν τις συγκεκριμένες πληροφορίες, ώστε να μην χρειάζεται να τις βάζει ο χρήστης χειροκίνητα, οπότε δημιουργούμε ένα json αρχείο με αυτές τις πληροφορίες και μετά το εμφανίζουμε στο πιστοποιητικό στα συγκεκριμένα κελιά.

# 5.2.2 \_\_init\_\_

Σε αυτόν τον Python file συντελούνται όλες οι ριζικές λειτουργίες της εφαρμογής

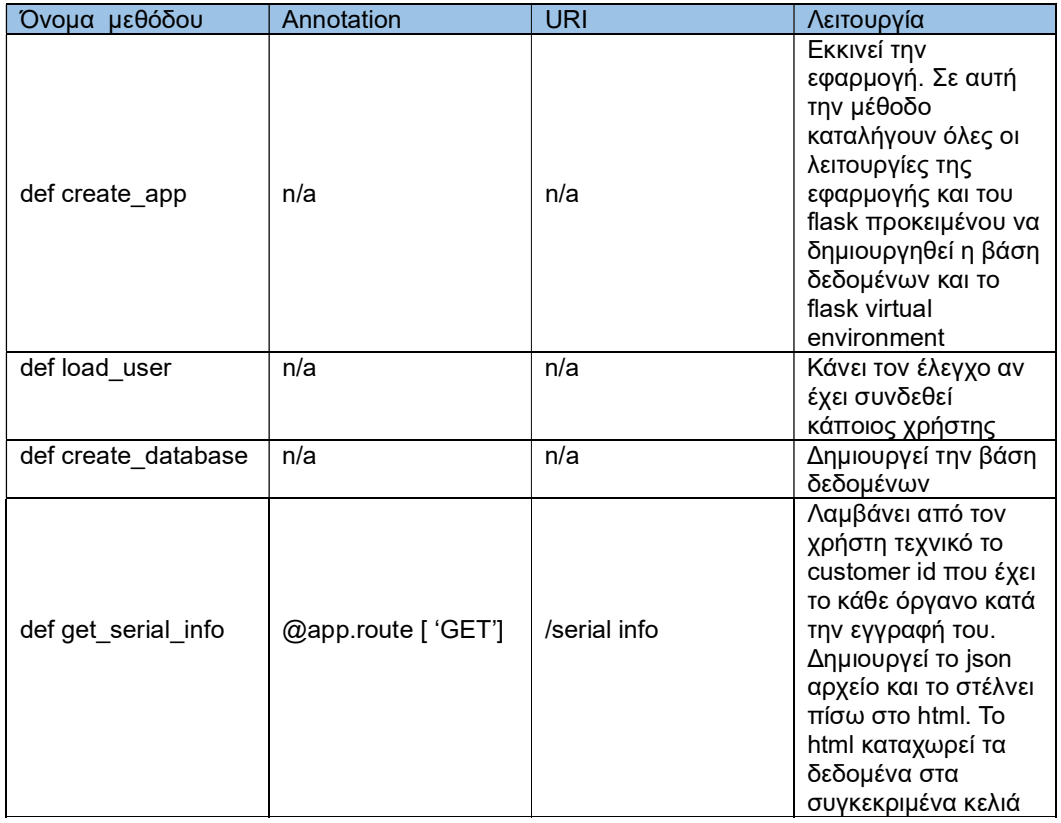

# 5.2.3 Auth

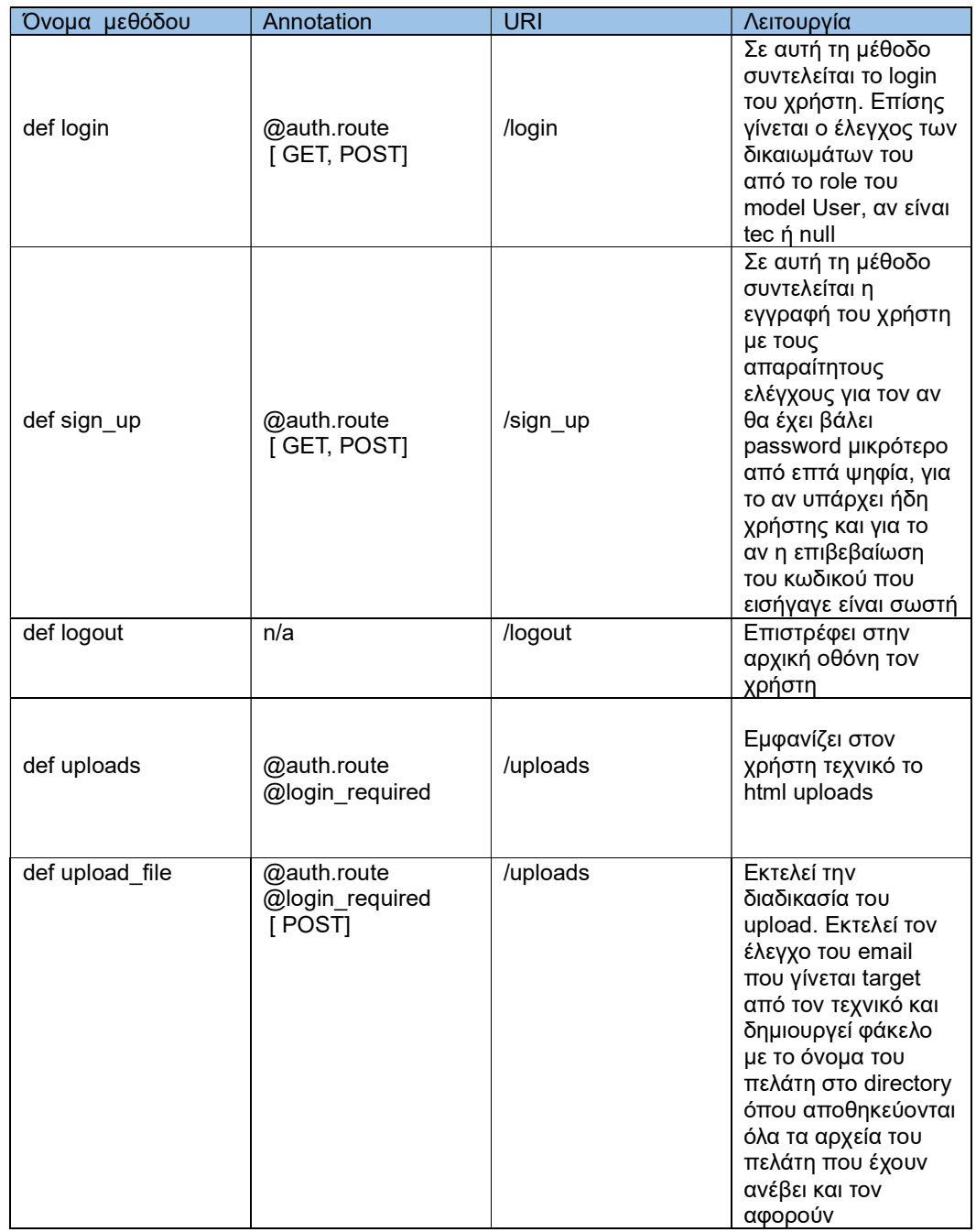

### 5.2.4 Views

Ο συγκεκριμένος φάκελος αποτελείται από 7 μεθόδους και 23 φόρμες. Σε αυτόν τον φάκελο συντελούνται όλοι οι υπολογισμοί για την εξαγωγή του αποτελέσματος

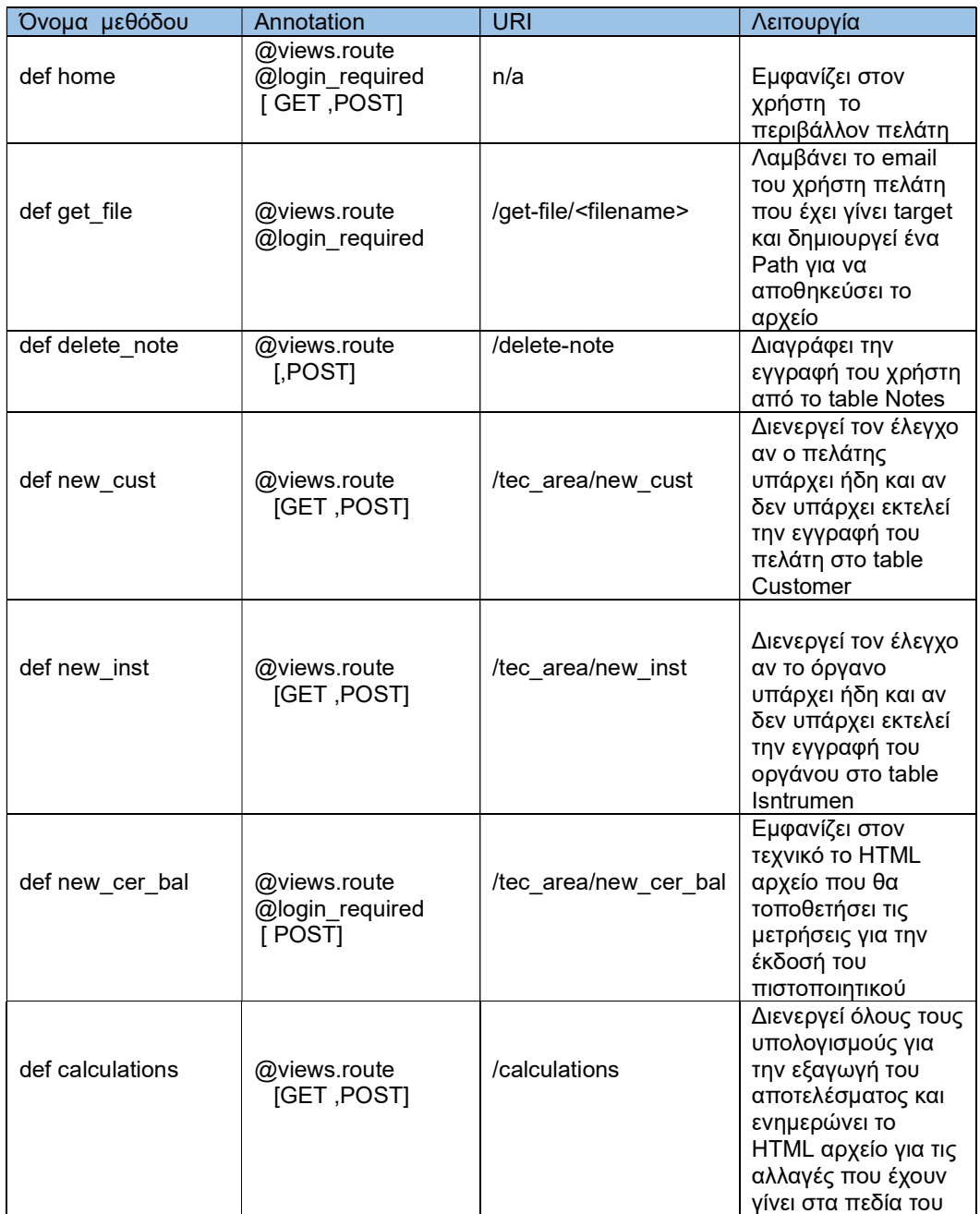

# 5.2.4 Static Js

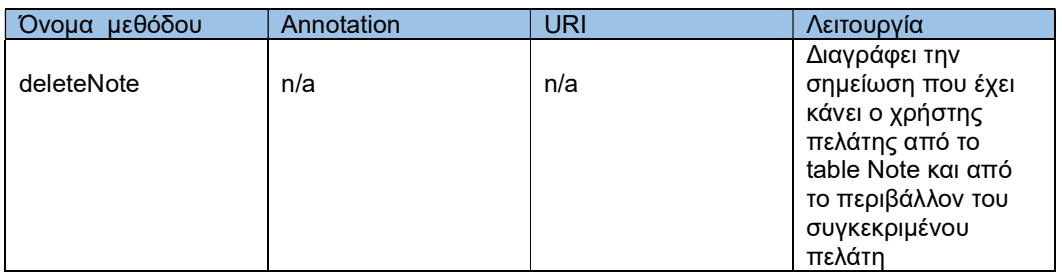

# 6. Παρουσίαση εφαρμογής

# 6.1 Αρχική οθόνη

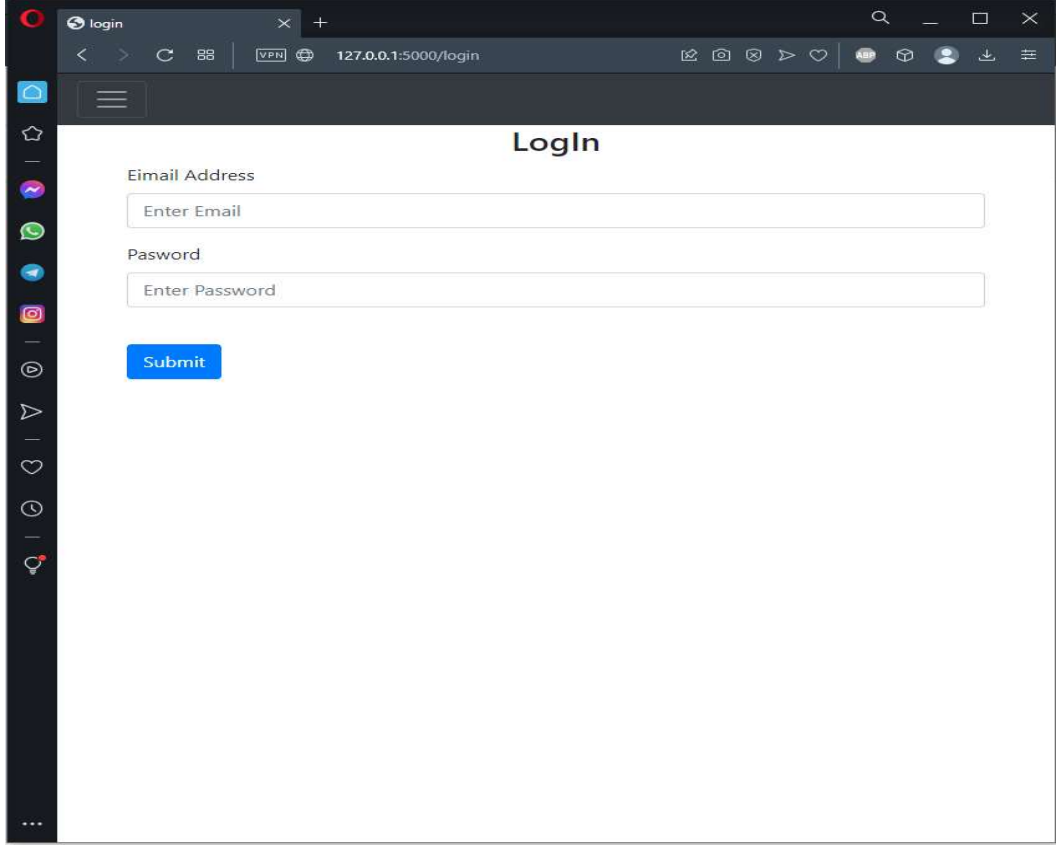

Εικόνα 10Αρχική οθόνη

# 6.2 Εγγραφή

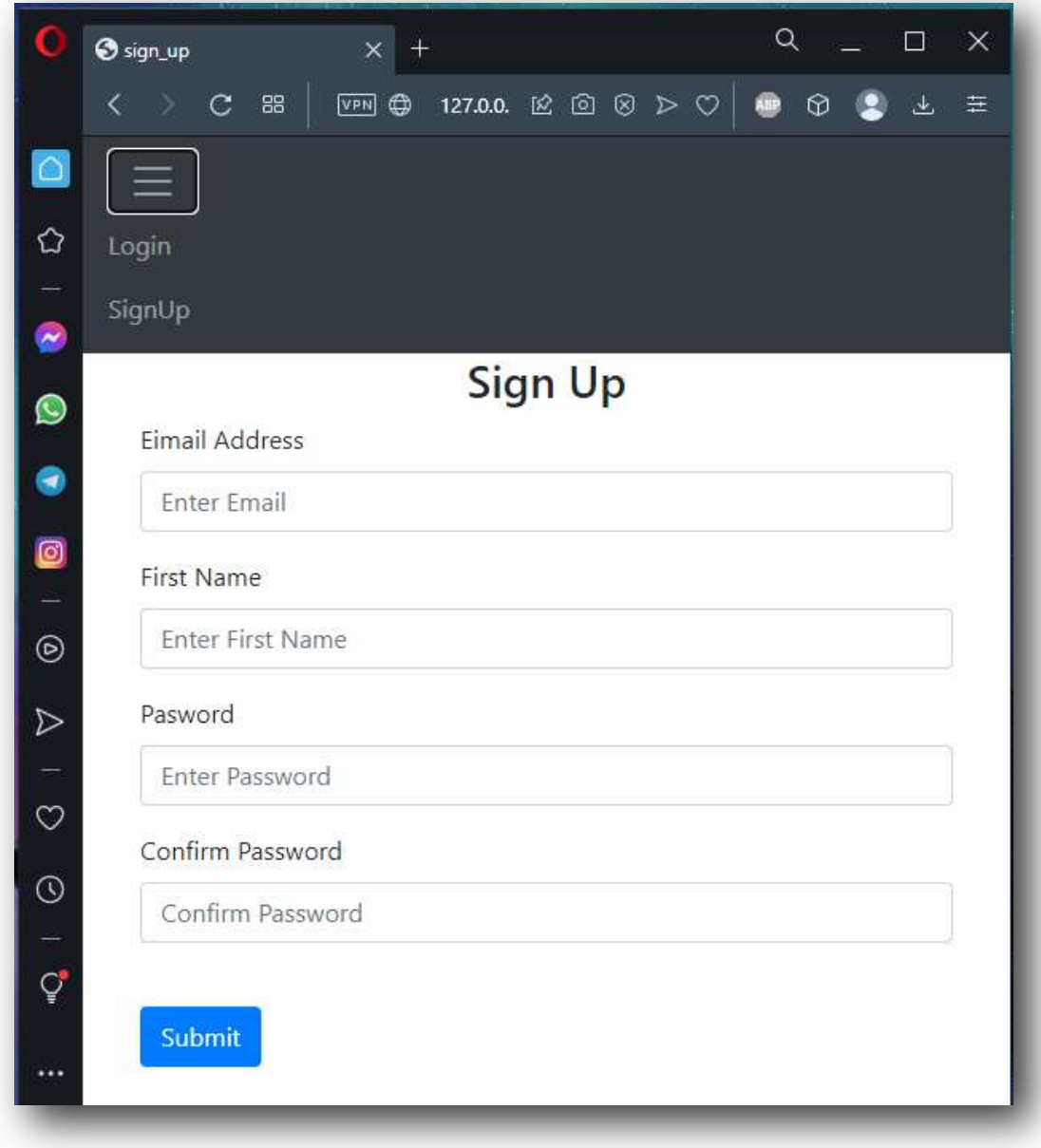

Εικόνα 11 Εγγραφή

# 6.1 Είσοδος πελάτη

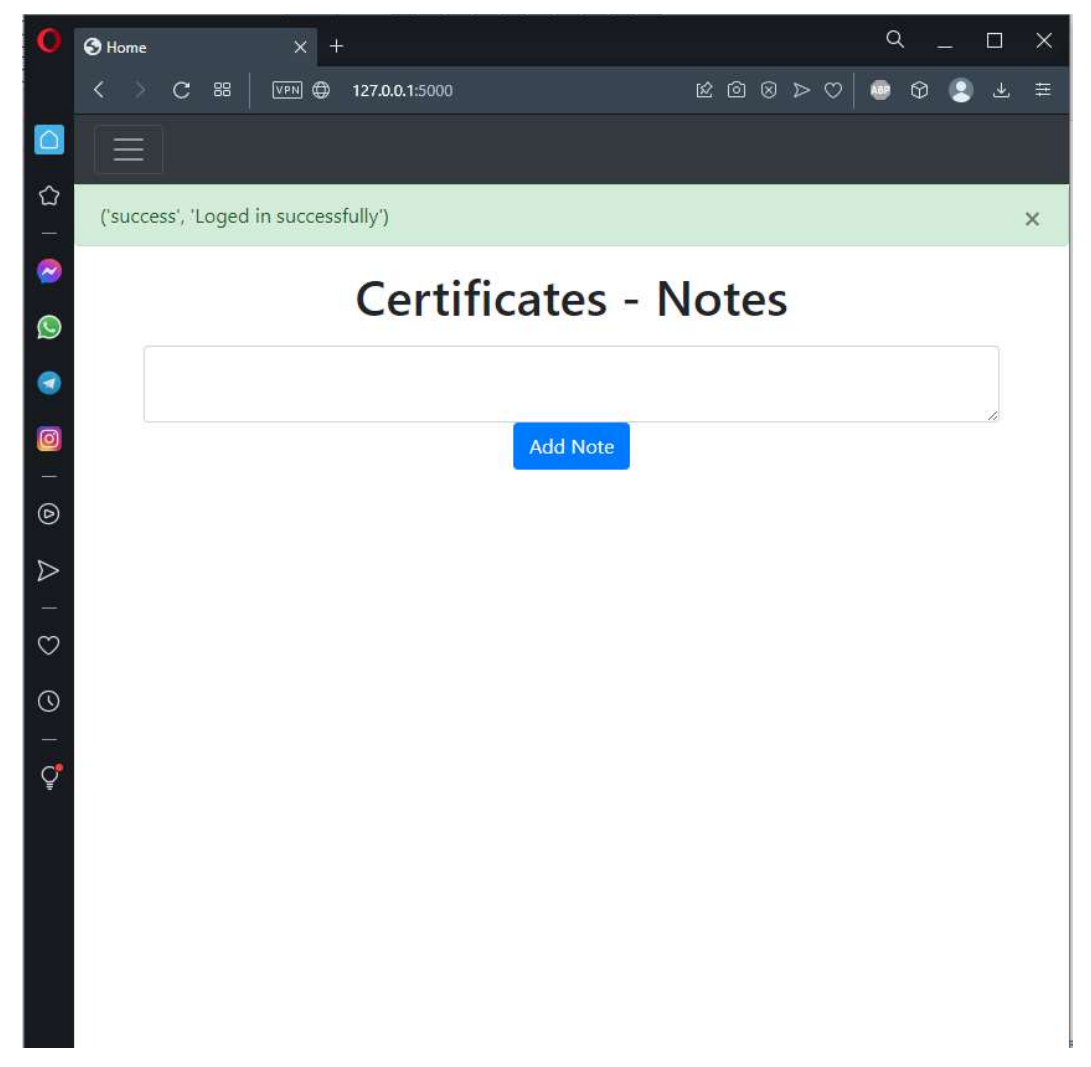

Εικόνα 12 είσοδος και περιβάλλον πελάτη

# 6.1 Είσοδος τεχνικού

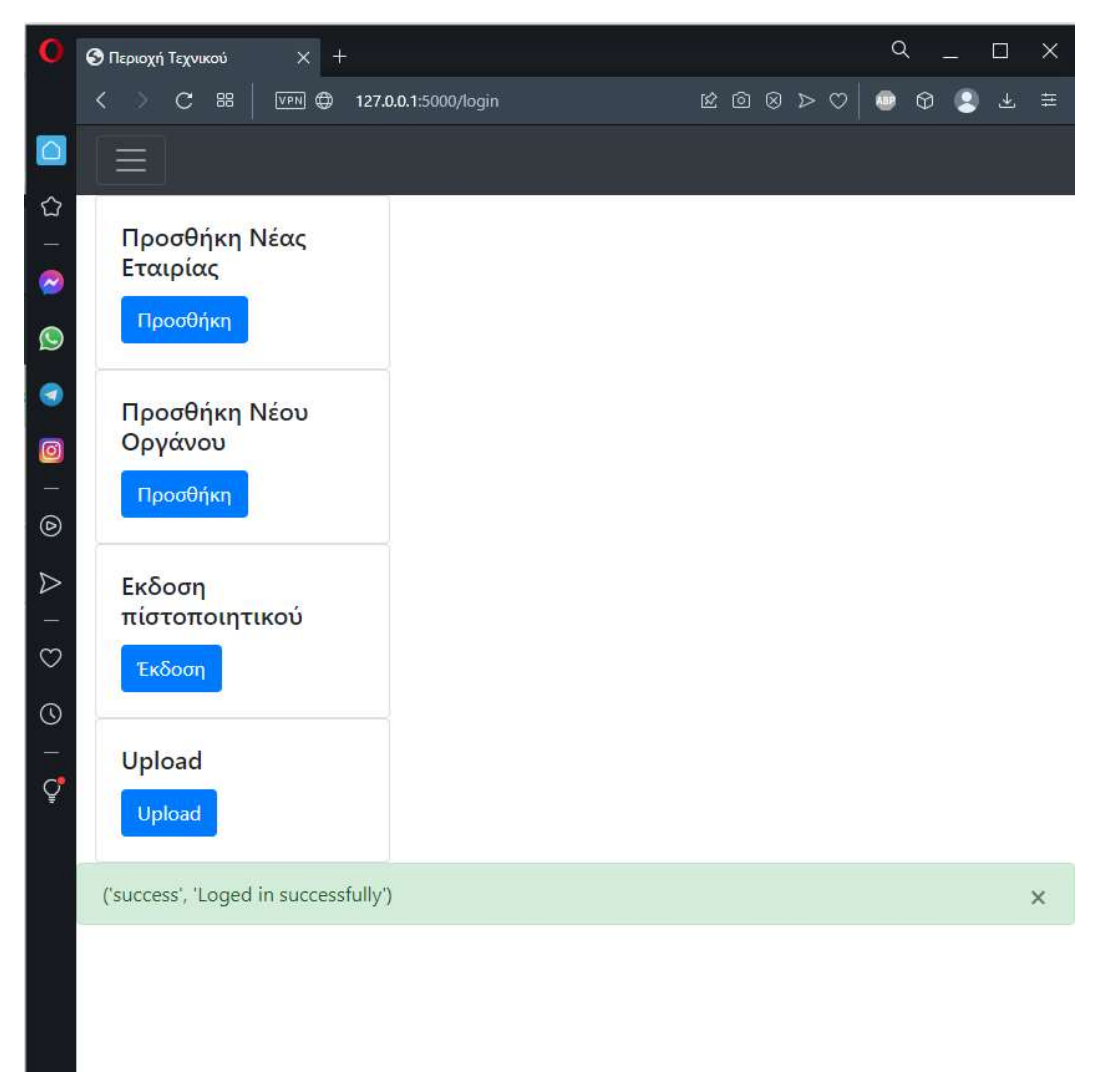

Εικόνα 13 Είσοδος και περιβάλλον τεχνικού

# 6.5 Προσθήκη νέας εταιρίας

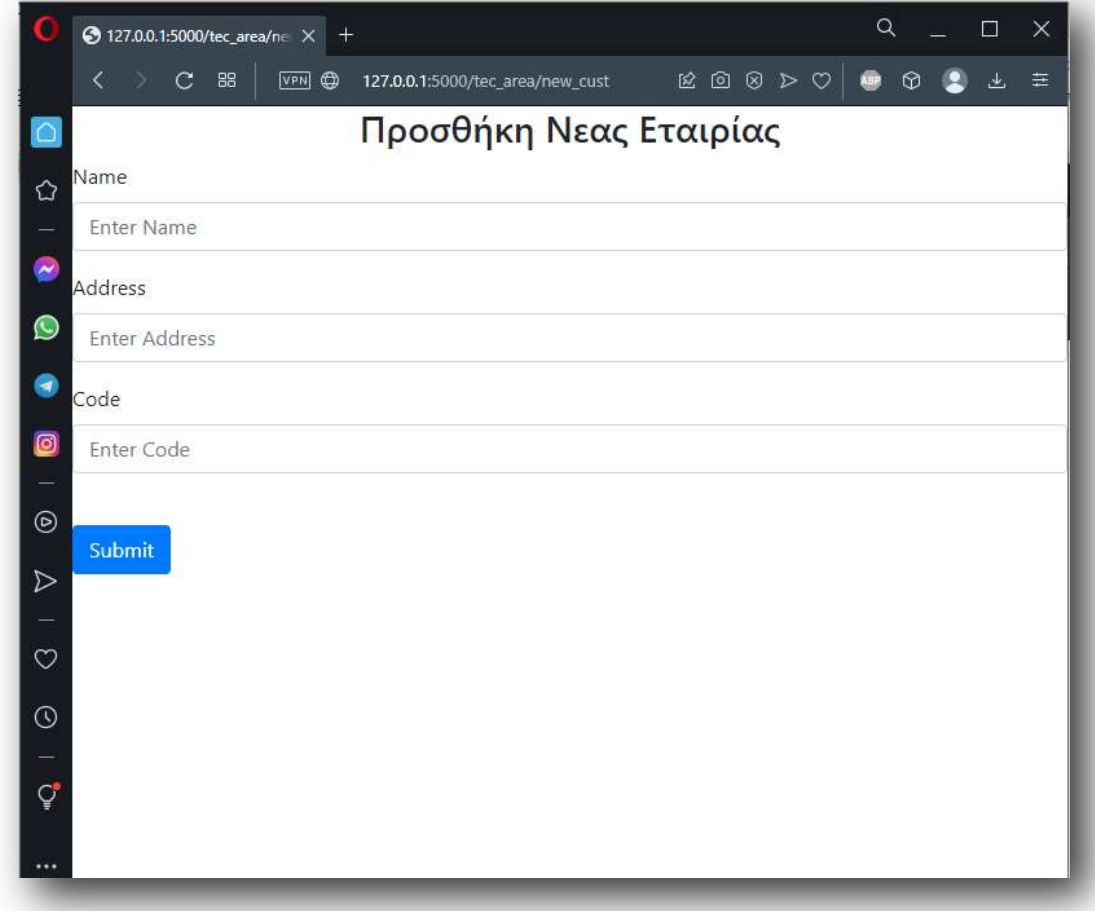

Εικόνα 14 Προσθήκη νέας εταιρίας

# 6.6 Προσθήκη νέου οργάνου

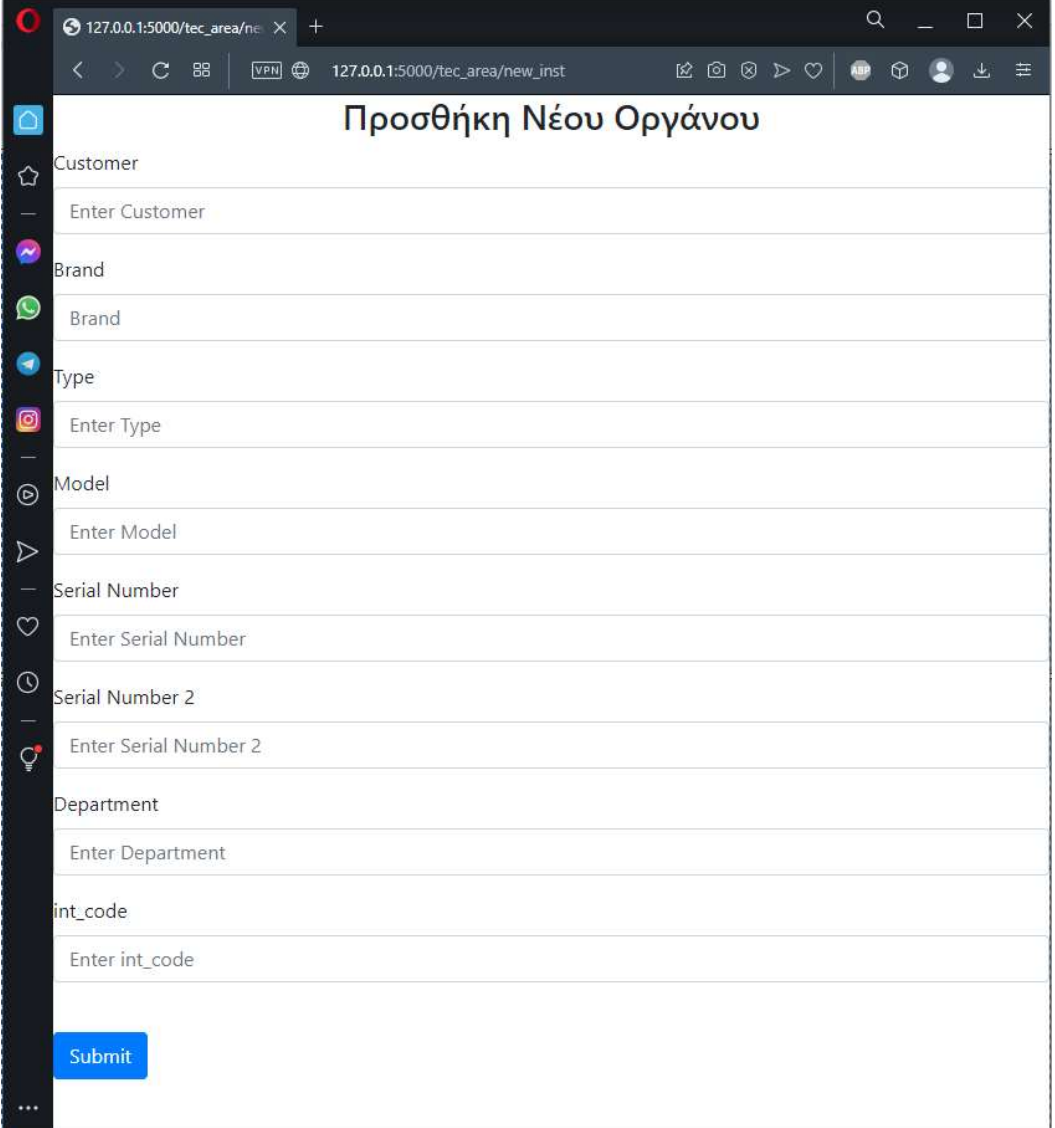

Εικόνα 15 Προσθήκη νέου οργάνου

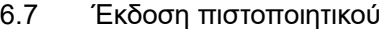

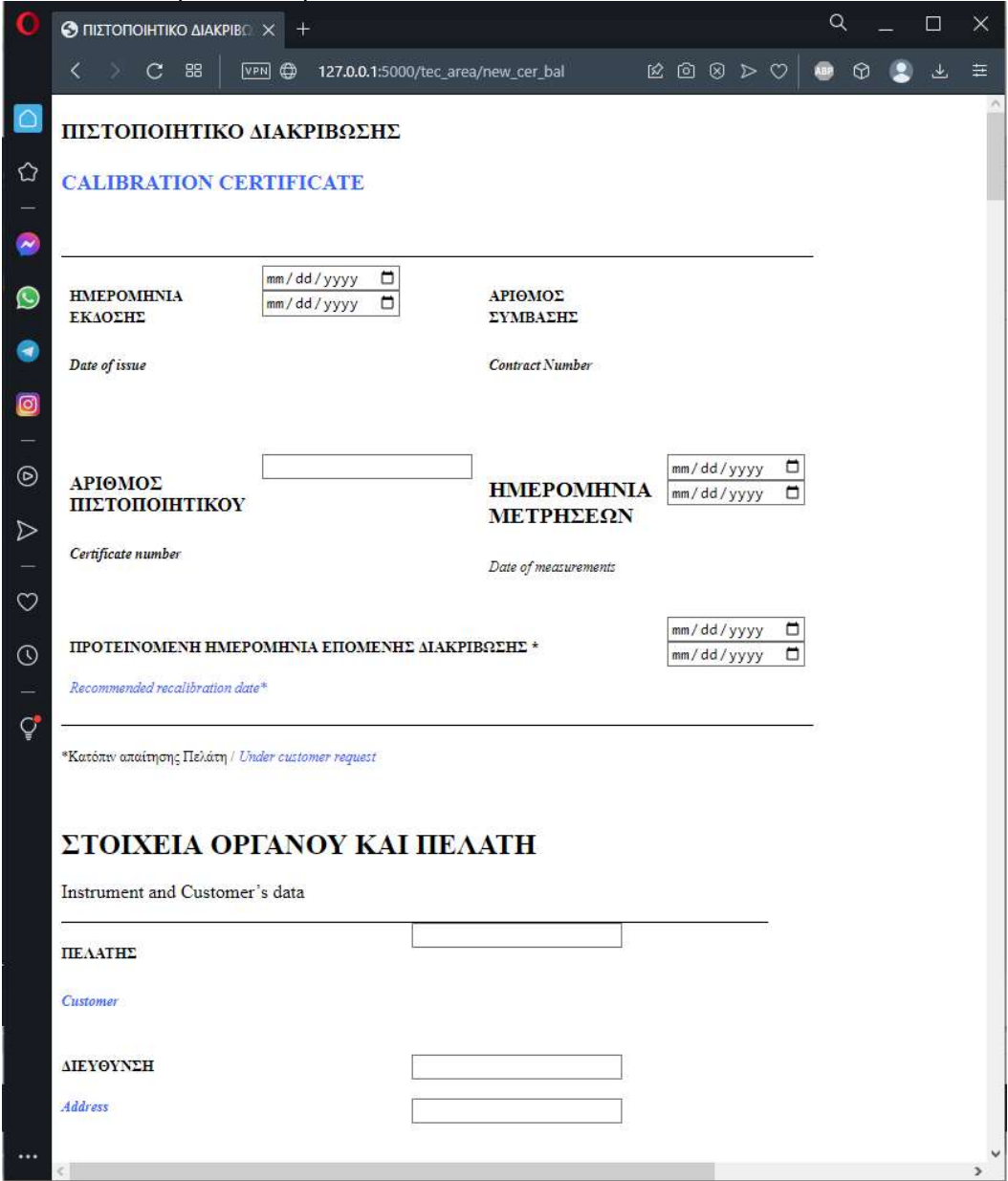

Εικόνα 16 Μορφή πιστοποιητικού 1

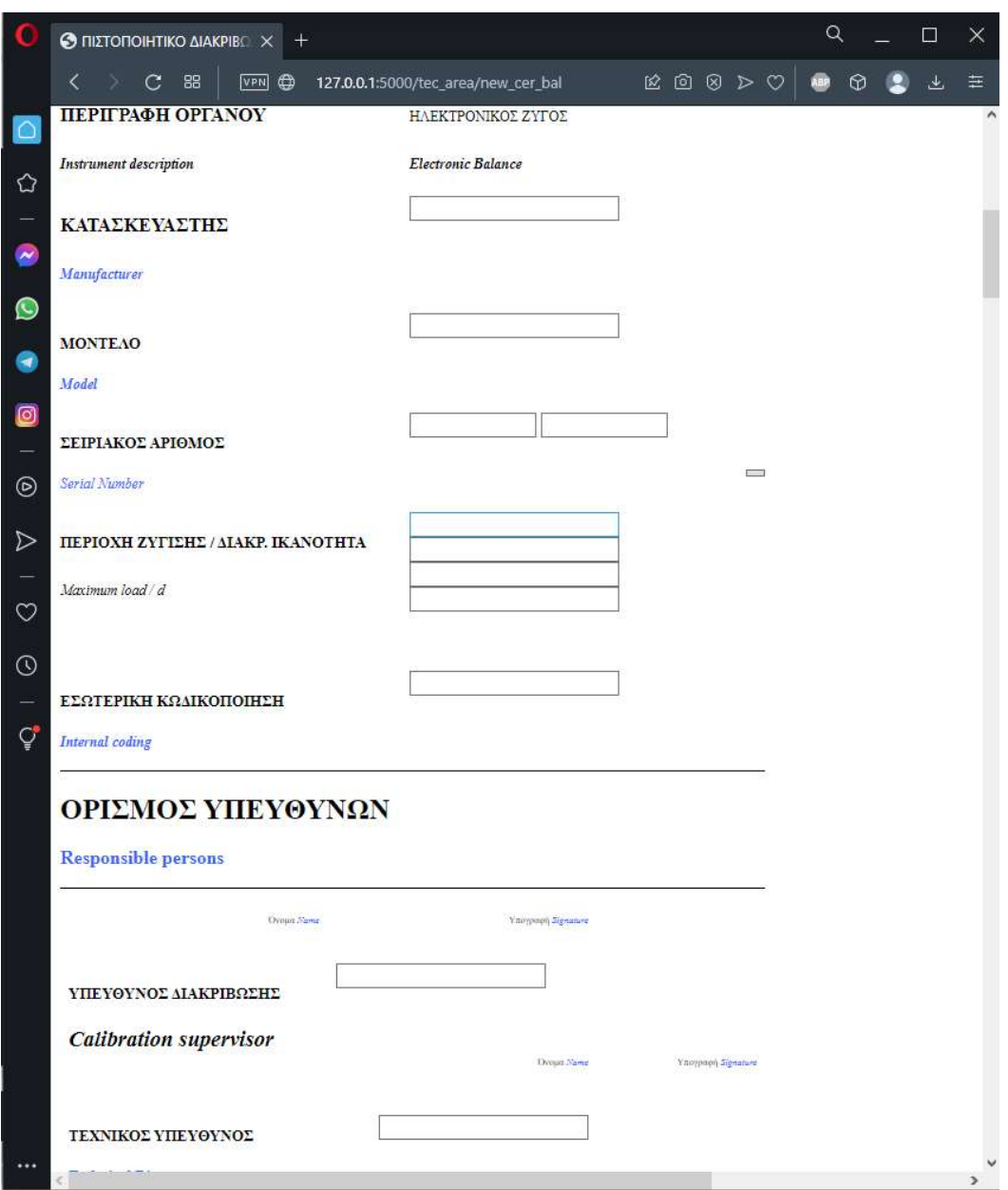

Εικόνα 17 Μορφή πιστοποιητικού 2

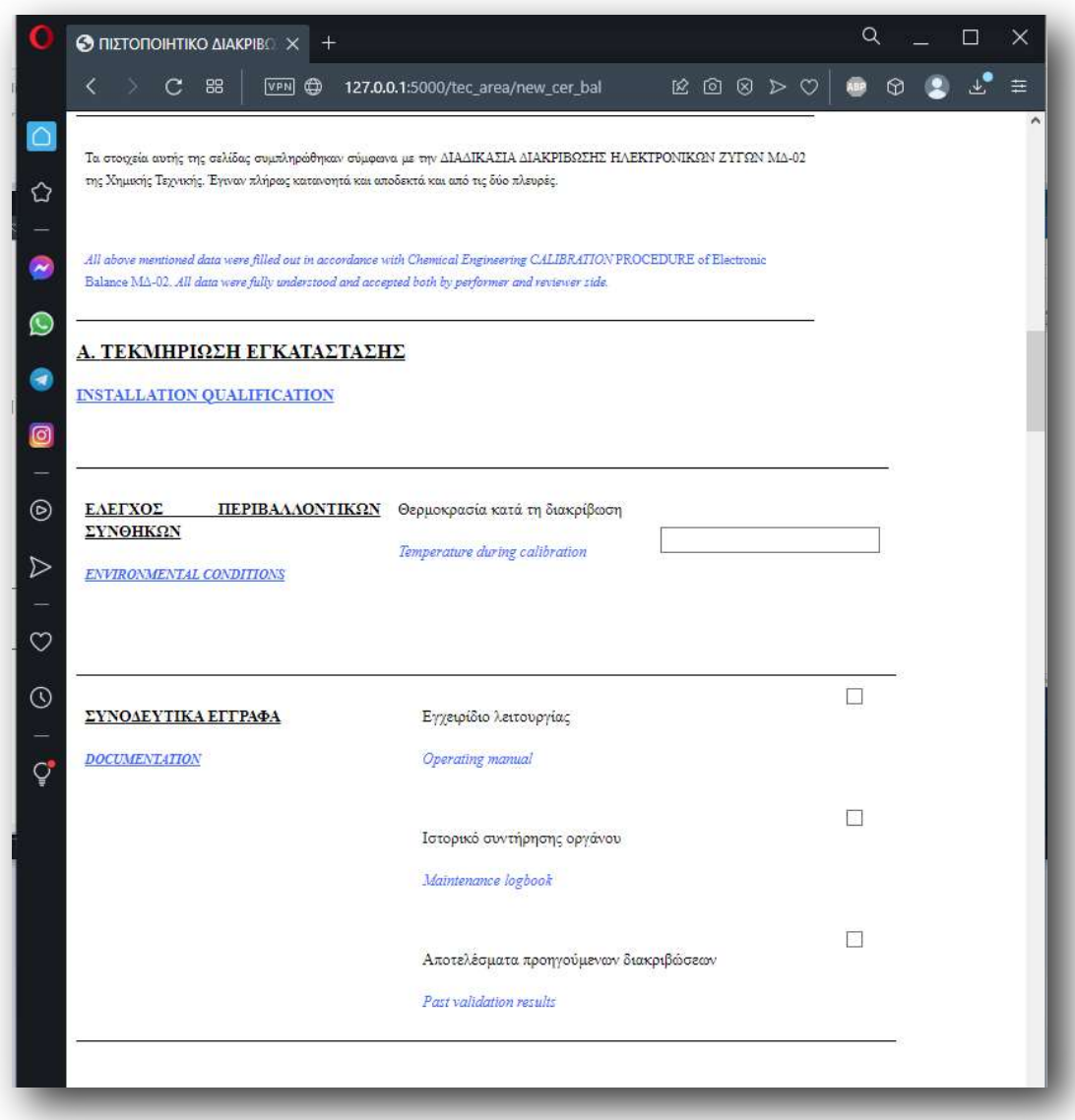

Εικόνα 18Μορφή πιστοποιητικού 3

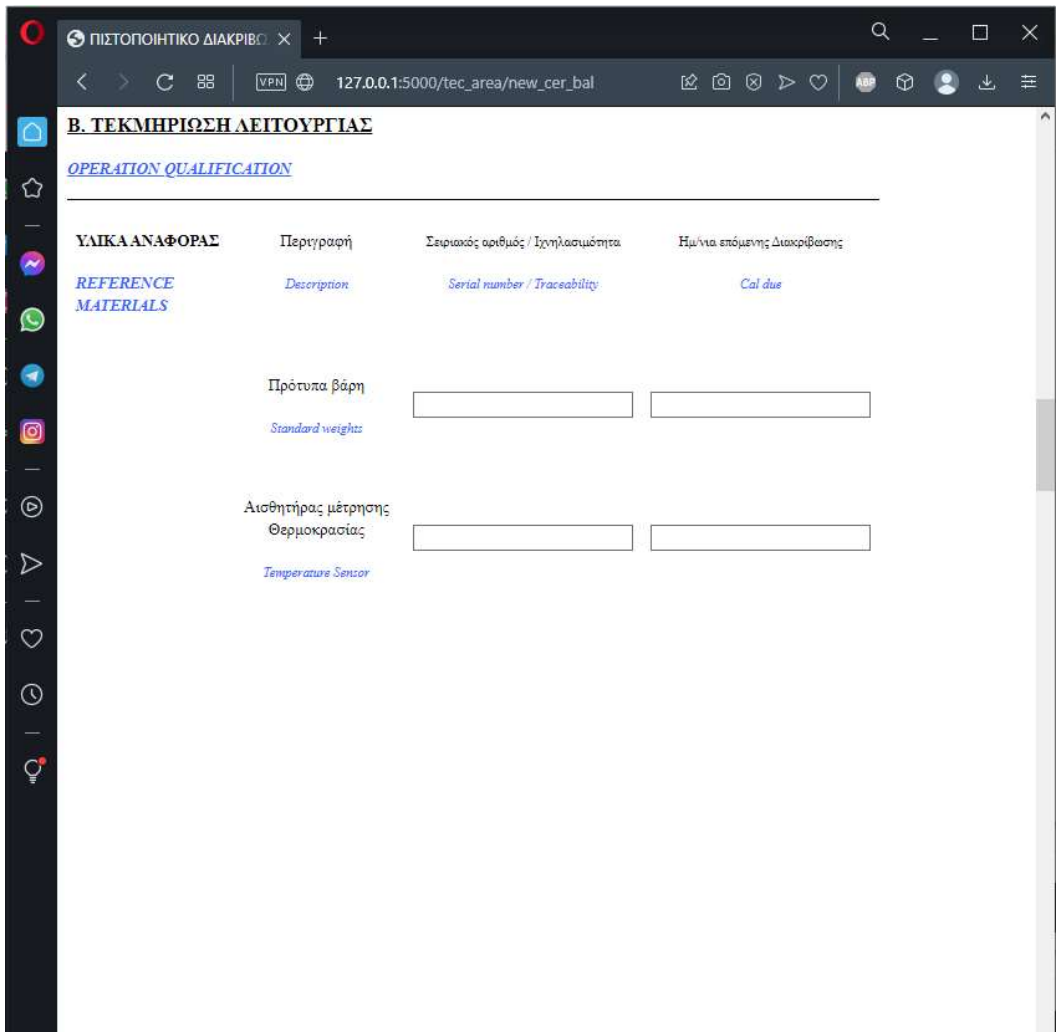

Εικόνα 19Μορφή πιστοποιητικού 4

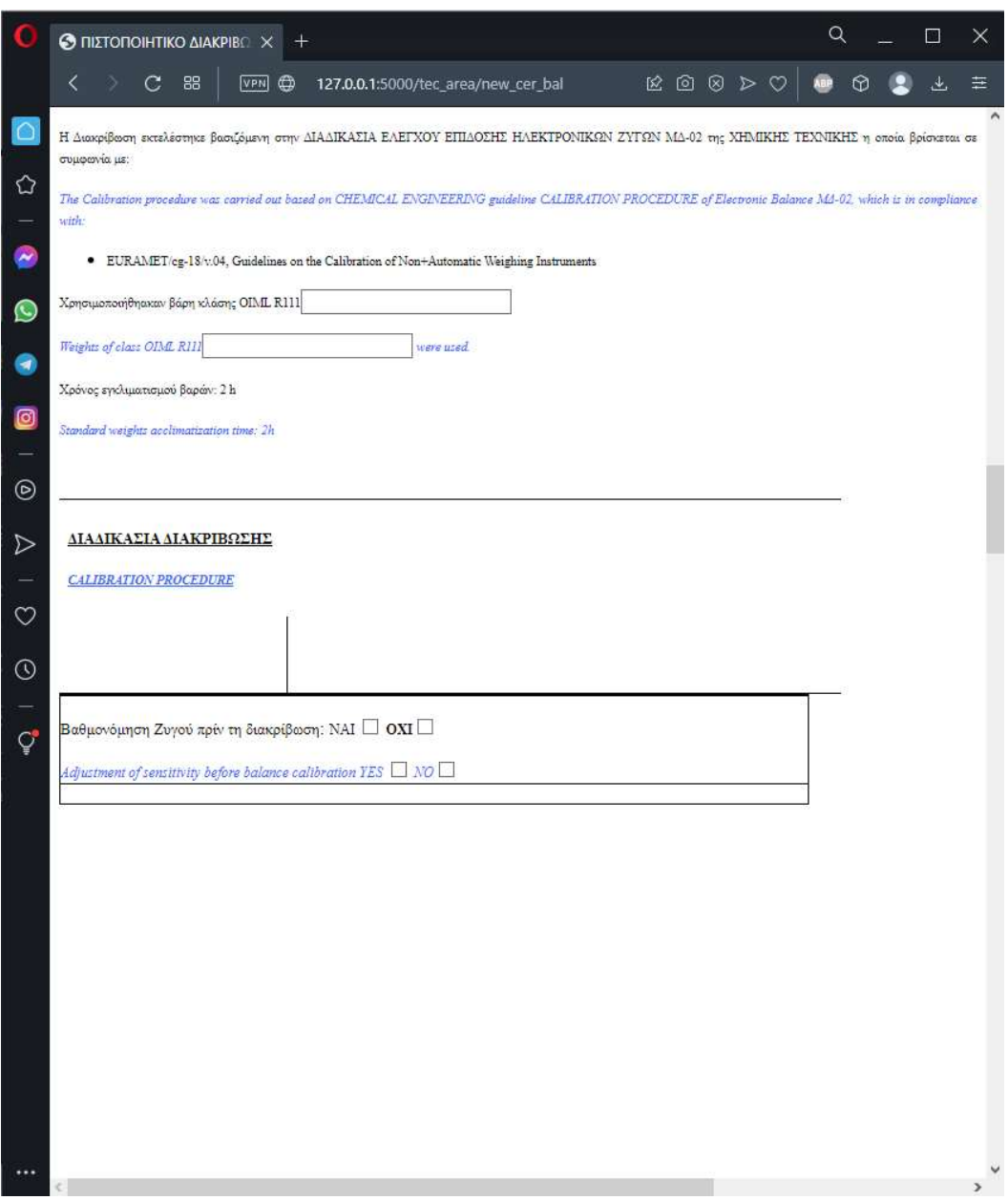

Εικόνα 20Μορφή πιστοποιητικού 5

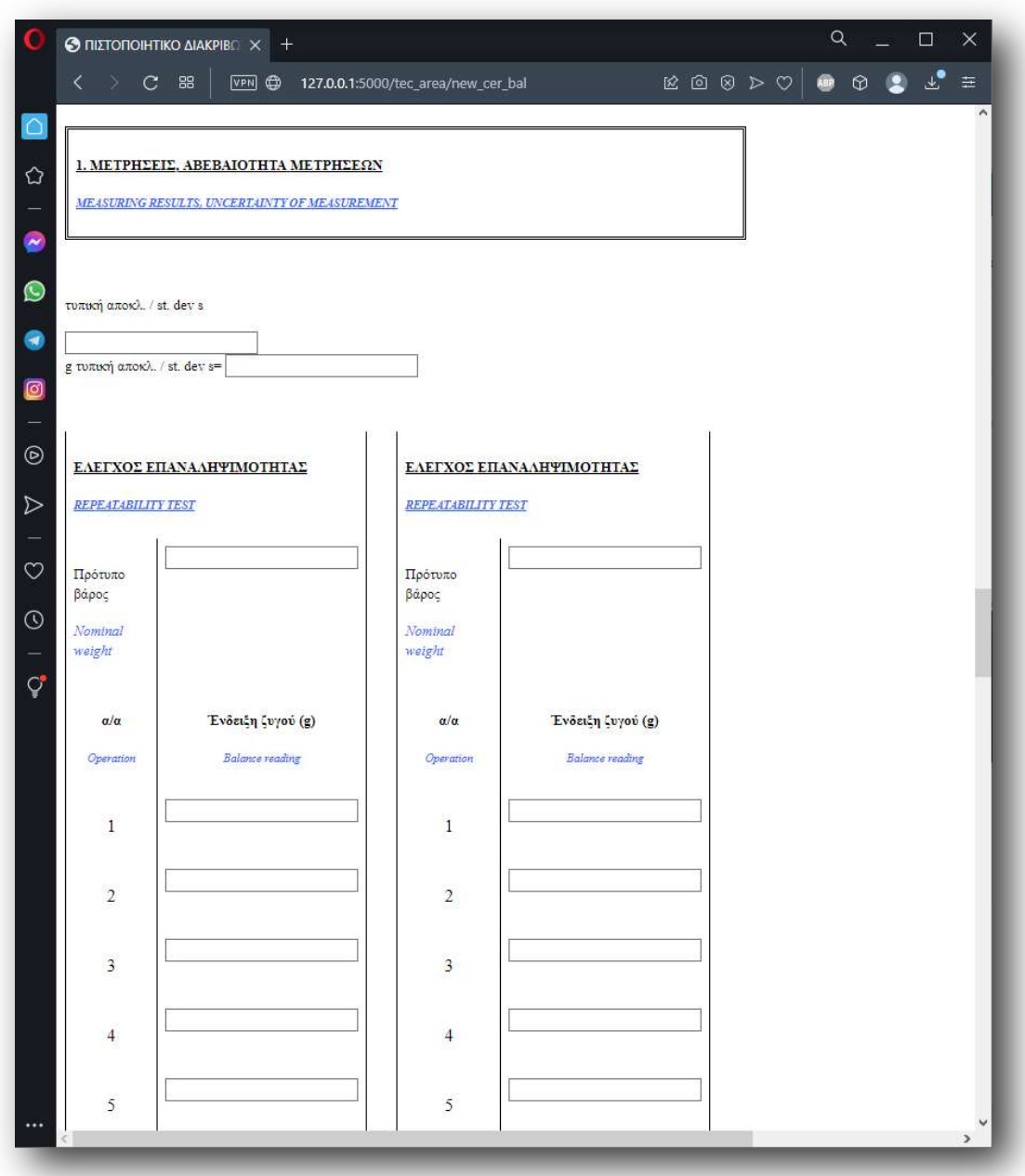

Εικόνα 21Μορφή πιστοποιητικού 6

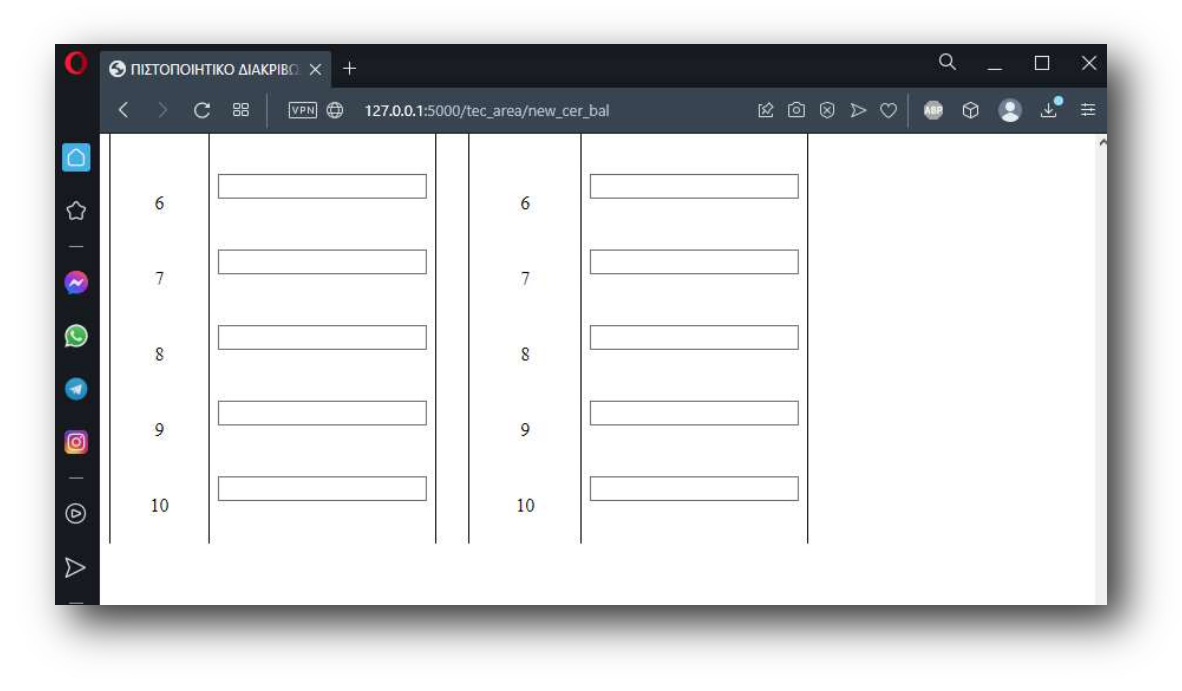

Εικόνα 22Μορφή πιστοποιητικού 7

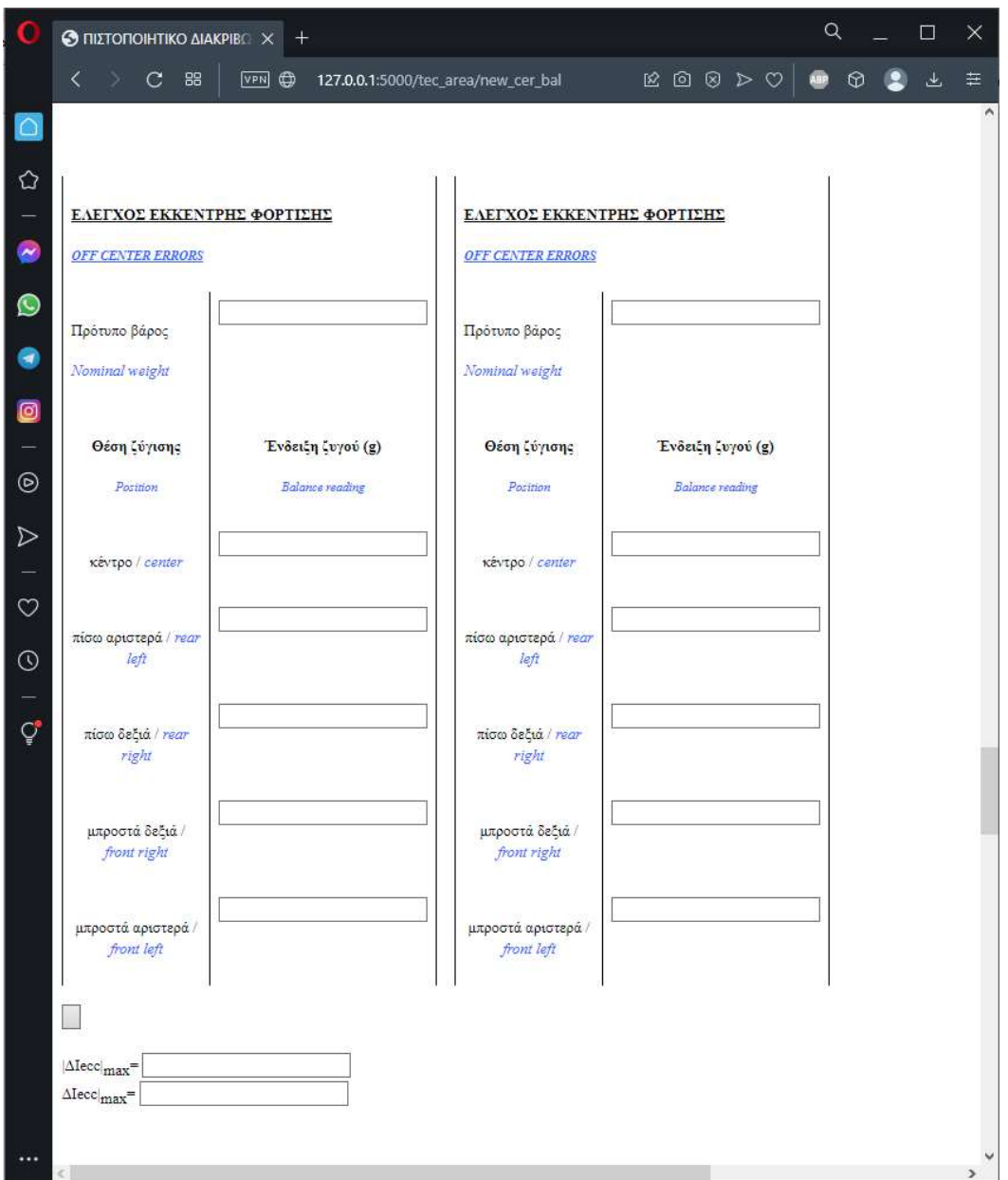

Εικόνα 23Μορφή πιστοποιητικού 8

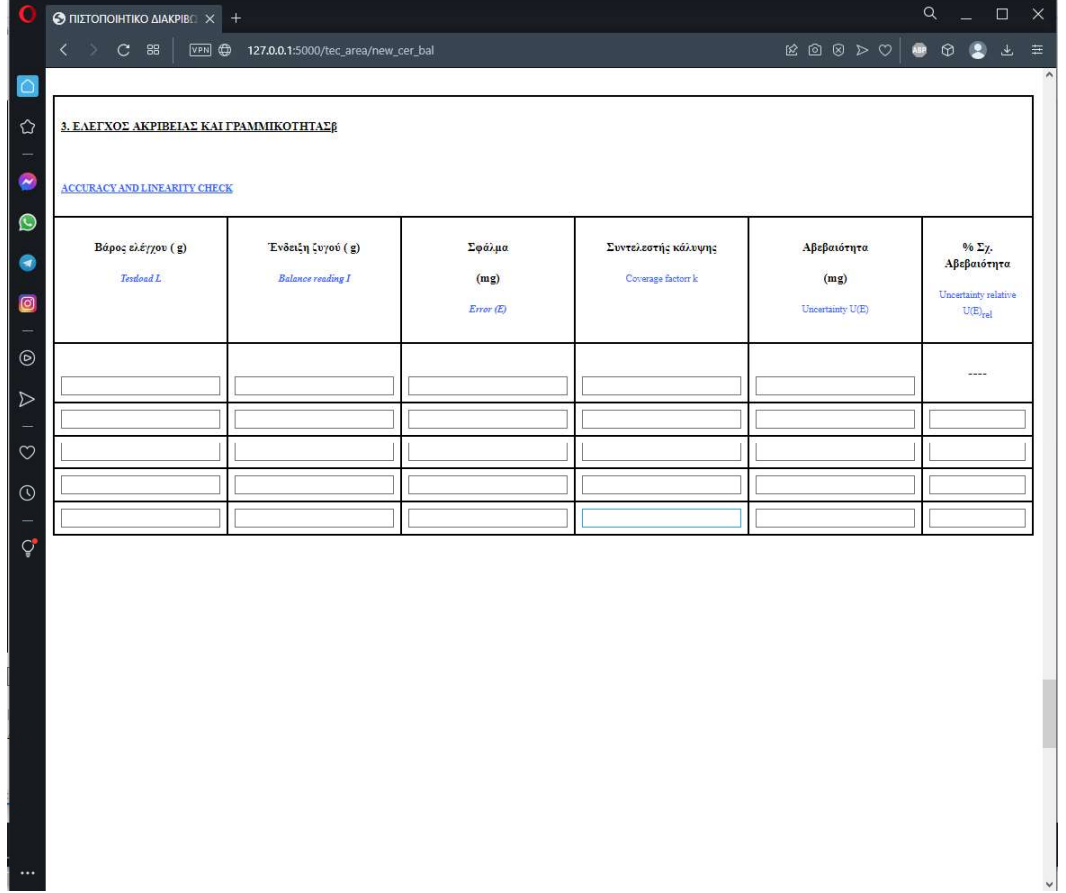

Εικόνα 24Μορφή πιστοποιητικού 9

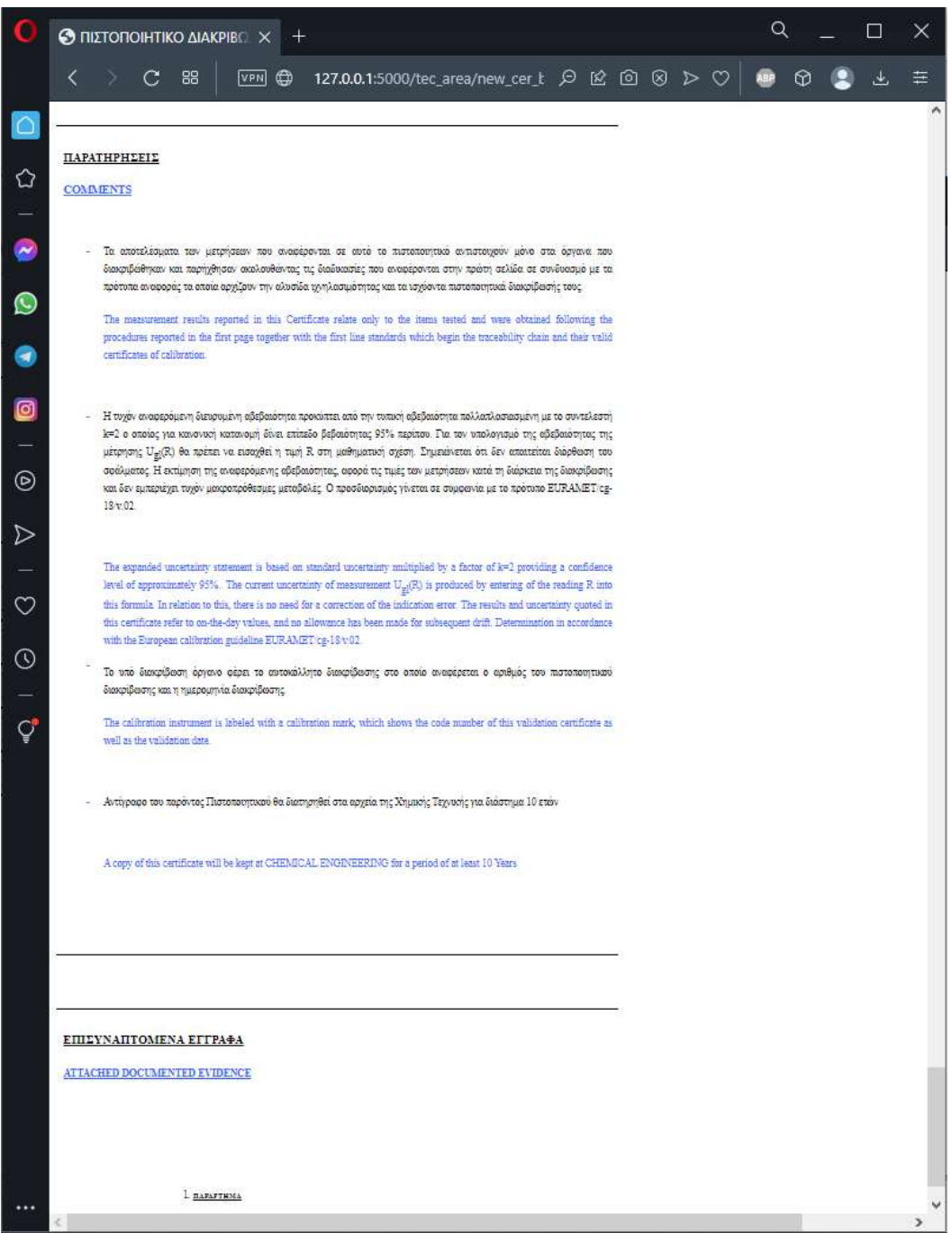

Εικόνα 25Μορφή πιστοποιητικού 10

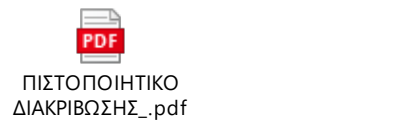

# 6.8 Upload

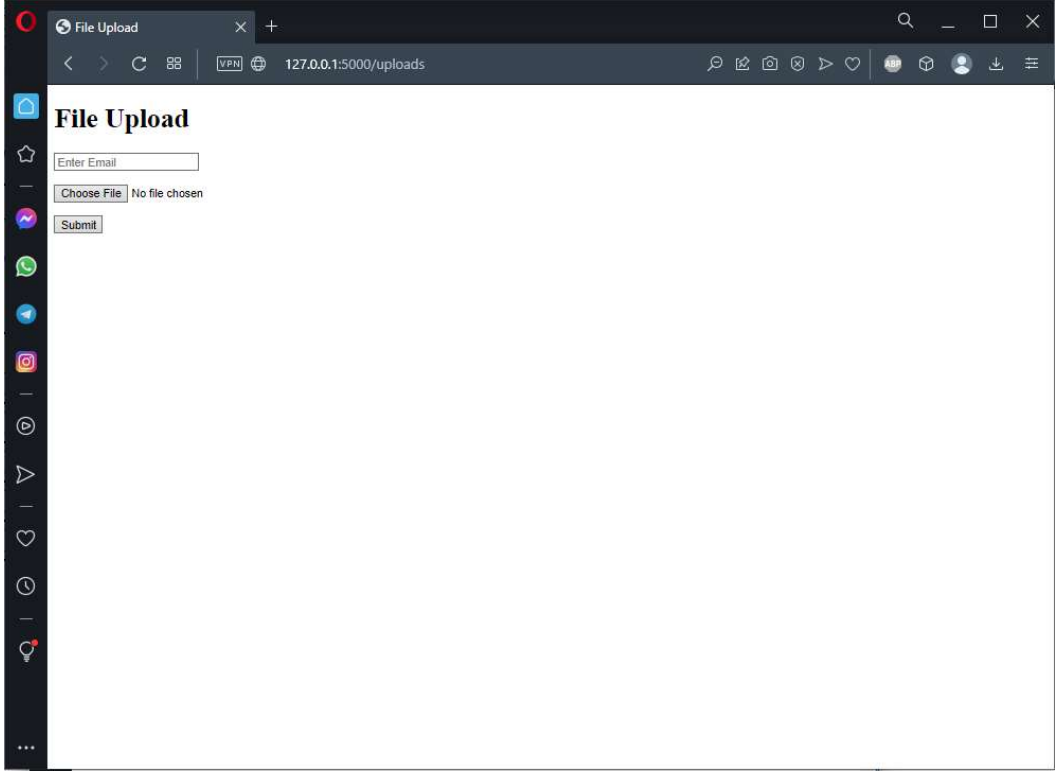

Εικόνα 26Πεδίο upload

#### 7. Συμπεράσματα και μελλοντικές επεκτάσεις

# 7.1 Συμπεράσματα

Όσο το κομμάτι της πιστοποίησης μπαίνει όλο και πιο βαθιά στην καθημερινότητά μας, όσο οι απαιτήσεις από ένα παραγόμενο προϊόν ανεβαίνουν, τόσο περισσότερο θα υπάρχει ανάγκη για την διακρίβωση οργάνων. Οι διαδικασίες του ποιοτικού ελέγχου των προϊόντων γίνονται όλο και πιο αυστηρές και η διασφάλιση των δεδομένων μιας διακρίβωσης αποτελεί καίριο πεδίο για την αύξηση της ποιότητας του προϊόντος. Στην συγκεκριμένη διατριβή ασχοληθήκαμε με το πώς αυτή η διαδικασία μπορεί να γίνει αυτοματοποιημένα και με ελαχιστοποίηση του σφάλματος των αποτελεσμάτων.

- Η συγκεκριμένη εφαρμογή προσφέρει την δυνατότητα ο ενδιαφερόμενος για το πιστοποιητικό να έχει έγκαιρα το πιστοποιητικό στα χέρια του για να μπορέσει να προλάβει τυχόν αλλοιώσεις στο παραγόμενο προϊόν που θα οφειλόταν στην αλλαγή των μετρολογικών χαρακτηριστικών του οργάνου.
- Η εφαρμογή είναι αρκετά κατανοητή και δεν χρειάζεται να γίνει καμία εκπαίδευση στον πελάτη για το πώς θα την χρησιμοποιεί.
- Το κομμάτι της διασφάλισης, της μεταφοράς, και της σωστής αποτύπωσης των πρωτόγεννων δεδομένων, το αναλαμβάνει πλέον η εφαρμογή και αυτή η ευθύνη φεύγει από τον τεχνικό και ταυτόχρονα μειώνεται ο εργάσιμος χρόνος του τεχνικού.

### 7.2 Μελλοντικές επεκτάσεις

Είναι σαφές πως αυτή η εφαρμογή δεν μπορεί να μην είναι επεκτάσιμη, γιατί υπάρχουν πάρα πολλές διεθνείς διαδικασίες για τις διακριβώσεις οργάνων. Επίσης η συγκεκριμένη εργασία θα μπορούσε να επεκταθεί όχι μόνο σε νέα όργανα αλλά και στο κομμάτι των αυτοματισμών για την ακόμα πιο γρήγορη απόκτηση των αποτελεσμάτων.

### 7.2 Γνώσεις που αποκτήθηκαν

Ως άνθρωπος που οι βασικές μου σπουδές δεν είναι πάνω στο προγραμματισμό αλλά ούτε και η εργασία μου είναι στον κλάδο της πληροφορικής, έχω να πω πως όλες οι λειτουργίες της εφαρμογής είναι αποκλειστικά από νέα γνώση. Ήταν η πρόκληση του αγνώστου να το φτιάξω καινα μάθω πάνω σε αυτό.

# ΒΙΒΛΙΟΓΡΑΦΙΑ

- 1. John V. Guttag, 2022 Εισαγωγή στον Υπολογισμό και το Προγραμματισμό με την Python Αθήνα: Παπασωτηρίου
- 2. Miguel Grinberg, 2018 Flask web Development: O'REILLY
- 3. Duckett Jon, 2014 Javascript & Jquery United States: John Wiley & Sons Inc
- 4. Duckett Jon, 2011 Design and build Websites United States: John Wiley & Sons Inc
- 5. Flask documentation at https://flask.palletsprojects.com/en/2.2.x/
- 6. Python documentation at https://docs.python.org/3/
- 7. Eurament Calibration Guide No.18,2015 V4 at https://www.euramet.org/Media/docs/Publications/calguides/I-CAL-GUI-018 Calibration Guide No. 18 web.pdf
- 8. Εθνικό Ινστιτούτο Μετρολογίας at http://www.eim.gr/language/el/
- 9. Εθνικό Σύστημα Διαπίστευσης at https://esyd.gr/main/